# **Handbetrieb - Prüfung der Reglersausgänge, Prüfung der Laufrichtung des Stellmotors von Mischer**

Nach der Montage des Reglers im Kessel und Anschluss von externen Anlagen soll die Richtigkeit der Anschlüsse überprüft werden.

Beim eingeschalteten Regler und sichtbaren Hauptfenster des Reglers die **INFO** Taste drücken

und freilassen. Dann erscheint das Fenster "Angaben - Prüfungen". In diesem Fenster  $\bigcap$  und

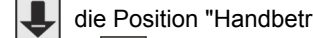

die Position "Handbetrieb" wählen

und die Internal Taste drücken. Dann erscheint

das Fenster: "Anlagen ein-/ausschalten (1/2)"

Mit der **MENU** Taste weitere Positionen anwählen, mit

den **4** und **Tasten wid die jeweilige Anlage ein- und** 

ausgeschaltet. Beim Stellmotor des Mischers wird der Mischer geschlossen, gestoppt und geöffnet.

Die im Handbetrieb verfügbaren Positionen:

## **1. Gebläse (Gang) 0-50**

Die Drehzahlen des Gebläses können in jedem der 50 Gänge geprüft

werden. Im 1. Gang soll das Gebläse sehr langsam laufen. Mit

jedem weiteren Gang muss die Drehzahl stufenweise steigern. Im 50. Gang muss das Gebläse mit voller Leistung arbeiten. Ist der Geschwindigkeitswechsel nicht genügend, einen anderen Typ im Parameter **Gebläse Typ** wählen oder den **Gebläse Typ** "des Benutzers" setzen und selbst die Kennlinie des Gebläses einstellen.

#### **2. Zubringer ausgeschaltet/eingeschaltet**

Ein- und Ausschaltung des Zubringers

- **3. Zubringer rückwärts ausgeschaltet/eingeschaltet** (gilt für Kolbenzubriger) Einschaltung der Rückwärtsdrehung des Zubringer nur für einen mit 5-Leiter-Kabel an UP, N, L1 C + Pe Verbinder angeschlossenen Motor
- **4. Positionssensor des Zubringers geschlossen/geöffnet** (gilt für Kolbenzubringer) Während des Prüflaufs des Zubringer können Sie den Status des Positionssensors am Zubringer beobachten. Im Handbetrieb kann die Ausgangslage der Schublade genau bestimmen, die Umlaufzeiten des Zubringers messen und die richtige Funktion des Sensors prüfen.
- 

## **5. Heizpumpe ausgeschaltet/eingeschaltet**

Ein- und Ausschaltung der Heizpumpe

**6. Warmwasser-Ladepumpe ausgeschaltet/eingeschaltet** 

Ein- und Ausschaltung der Ladepumpe des Warmwasserspeichers

**7. Umwälzungspumpe ausgeschaltet/eingeschaltet**  Ein- und Ausschaltung der Umwälzungspumpe

**8. Mischer-/Fussbodenpumpe ausgeschaltet/eingeschaltet**  Ein- und Ausschaltung der Mischer-/Fussbodenpumpe

# **Batteriewechsel**

Im Panelgehäuse ist eine Lithiumbatterie CR2032 zur Aufrechterhaltung des Uhr-Speichers angebracht. Den eventuellen Batteriewechsel von einem fachkundigen Service durchführen lassen, soweit der Bedarf z.B. bei Betriebsstörungen der Uhr besteht.

# Hergestellt von:

(Hersteller und Servicedienst für Regler IRYD RTZ pid fuzzy logic)

Produktions-, Vertriebs- und Dienstleistungsunternehmen "ProND"

ul. Kręta 2, PL-63-645 Łęka Opatowska

http://www.prond.pl E-Mail: prond@prond.pl

Tel./Fax 62 7810250

# **INSTRUKCJA INSTALACYJNA I PRODUCENTA**

**Regler für Heizkessel mit Schnecken- / Kolbenzubringer**

IRYD RTZ

# pid fuzzy logic

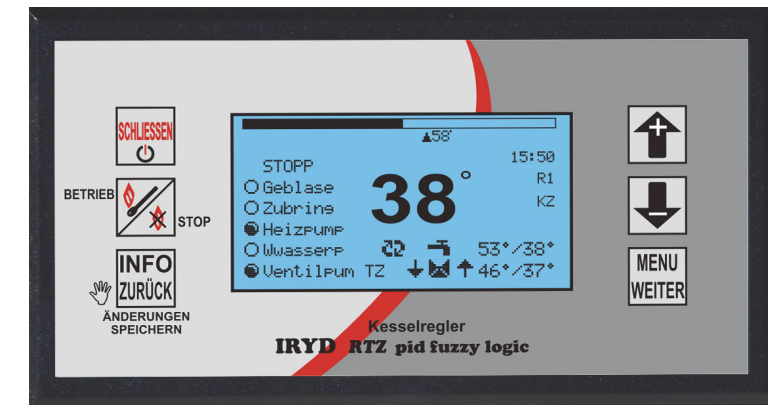

# INHALT DER EINBAUANWEISUNG:

- Technische Daten, Betriebsbedingungen, Arbeitssysteme,
- Einstellungsmenü der Anlage, Einstellungsmenü des Herstellers einschließlich Beschreibung

# IN DER BETRIEBSANWEISUNG SIND FOLGENDE ANGABEN ENTHALTEN:

- Einstellungsmenü für Anwender einschließlich Beschreibung,
- Einstellungsmenü für Servicetechniker einschließlich Beschreibung,
- Alarmzustände

– Betriebsmoduswechsel der Pumpen (Betrieb ohne Heizpumpe, Winter, Frühling/ Herbst, Sommer)

Softwareversion: Modul ab S.0.2; Panel: ab S.0.2

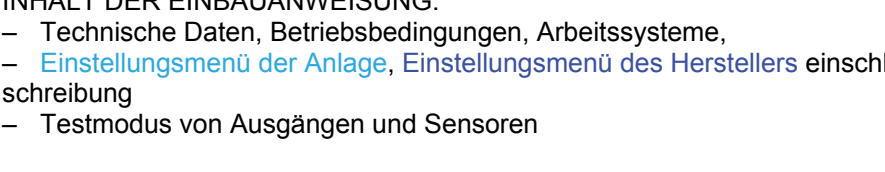

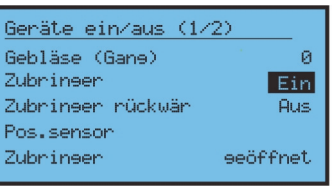

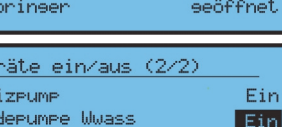

**Aus** 

**Rus** 

Store

Ger He La

Unwälzeumee Mischer/Fussboden

Mischer

## **Inhalt**

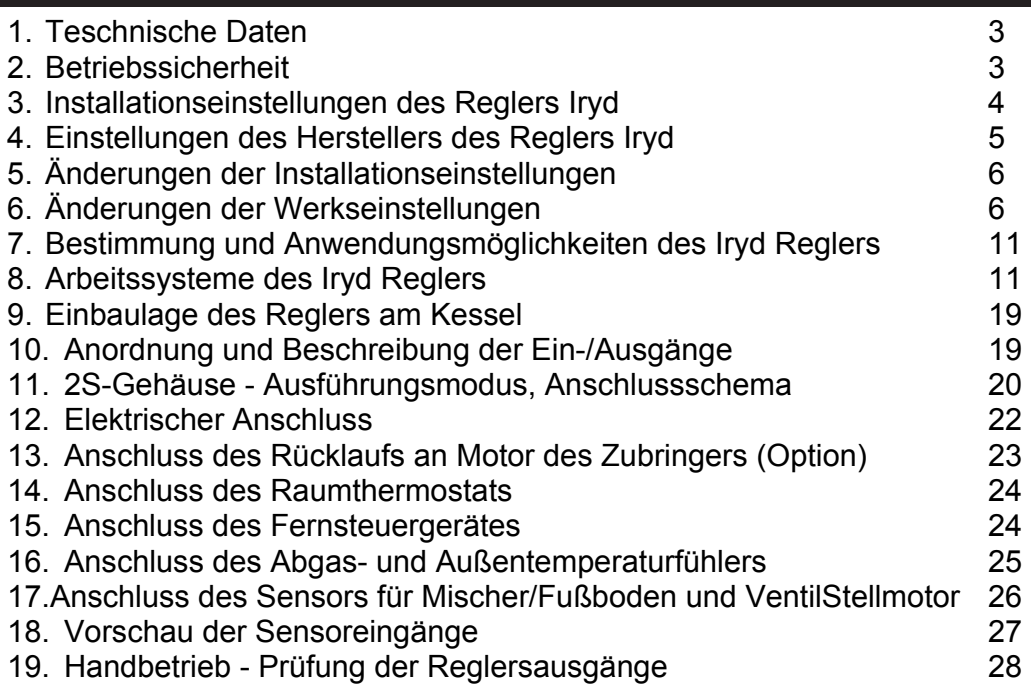

Jegliche Garantieansprüche sowie Fragen bezüglich Bedienung und Funktionsweise des Reglers wenden Sie bitte an den Hersteller des Reglers PPHU "ProND", ul. Kr ęta 2, PL-63-645 Łęka Opatowska, http://www.prond.pl, Email: prond@prond.pl, Tel./Fax 62 7814398 (Öffnungszeiten: Mo-Fr: 8:00 - 17.00, Sa. 9:00 - 12:00)

# **Vorschau von Sensorausgängen**

Nach der Montage des Reglers im Kessel und Anschluss von Sensoren die Richtigkeit der Anschlüsse und die Anzeigen überprüfen.

Beim eingeschalteten Regler und sichtbaren Hauptfenster des Reglers die **INFO**, Taste drücken und freilassen. Dann erscheint das Fenster "Angaben - Prüfungen". In diesem Fenster | ind | und | eigenstein "Vorschau von Sensorausgängen" wählen und die ME<br>WEI

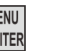

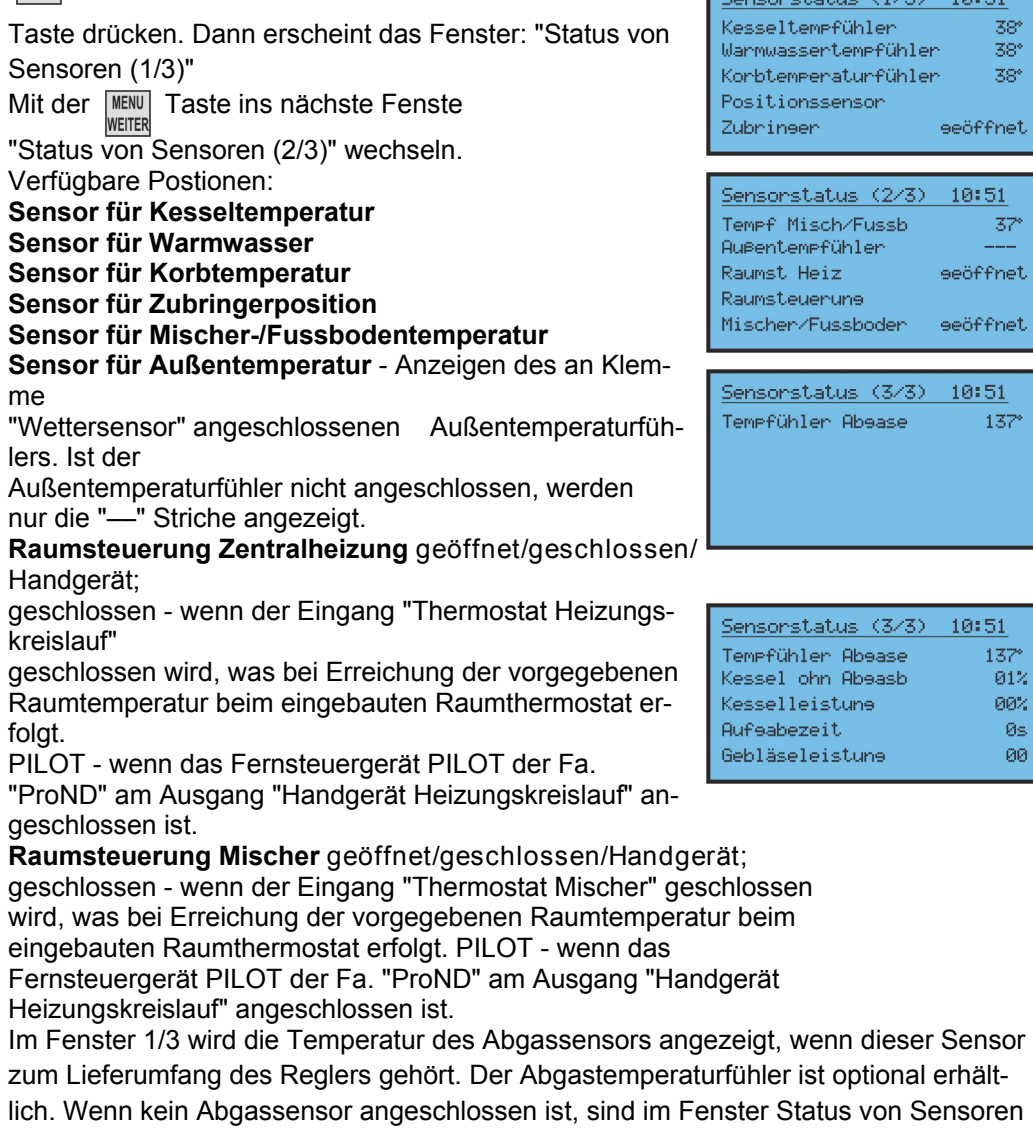

1/3 an der Stelle der Abgastemperatur nur Striche zu sehen. Der Abgassensor ist für richtigen Betrieb vom Regler und Kessel nicht erforderlich.

 $+4.16 \times 71.725 = 10.551$ 

#### **Anschluss des Mischer-/Fussbodensensors und des Stellmotors des Ventils**

Der Regler ist ausschließlich für Stellmotoren mit Spulen mit Versorgungsspannung von ~230V & 50Hz und Endlagenschalter bei voller Öffnung und Schließung des Stellmotors ausgelegt. Um den Stellmotor des Ventil in der Steuerung zu montieren, den oberen Deckel des Gerätes entfernen (zuvor die Steuerung von der Versorgung trennen, um den Stromschlag zu verhindern) und anschließend das 3-Leiter-Kabel (im Lieferumfang) an den beschrifteten Verbinder "**Mischer**" in der folgenden Reihenfolge anschrauben:

- **W gemeinsam** Neutralleiter blau
- **O Öffnung** braun
- **Z Schließung** schwarz

Vor dem Anschluss des Stellmotors die Betriebsanweisung sorgfältig lesen und die Kennzeichnungen von Ausgängen gemäß der mitgelieferten Betriebsanweisung des Stellmotors beachten. Bei falscher Drehrichtung des Stellmotors die Leiter "Schließung" und "Öffnung" tauschen. Sollte der zum Lieferumgang des Stellmotors gehörende Leiter verwendet werden, können die farbigen Kennzeichnungen der Ausgänge abweichend sein. In diesem Fall keine Rücksicht auf die oben aufgeführte farbige Kennzeichnung nehmen, sondern entsprechende Leiter an den beschrifteten Verbinder an der Steuerung (entsprechend der Betriebsanweisung des Stellmotors) anschließen: an Klemme **W - Neutralleiter**

Ventil-Stellmotors

edulo,

**Mischer**

- an Klemme **O Leiter zuständig für Öffnung des Stellmotors**
- an Klemme **Z Leiter zuständig für Schließung des Stellmotors**

Nachfolgende Bilder zeigen genau die Anschlussstelle für Stellmotor und Sensor.

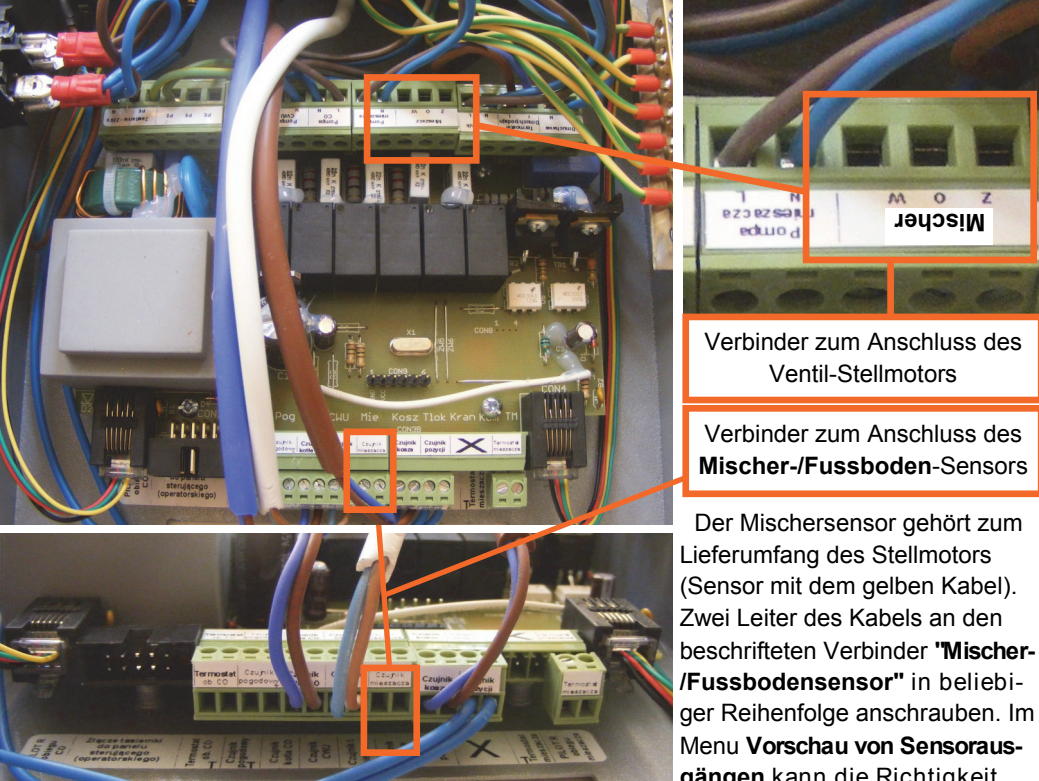

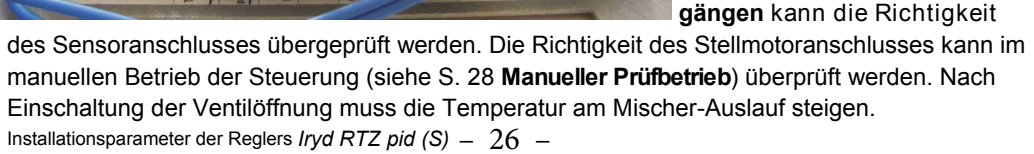

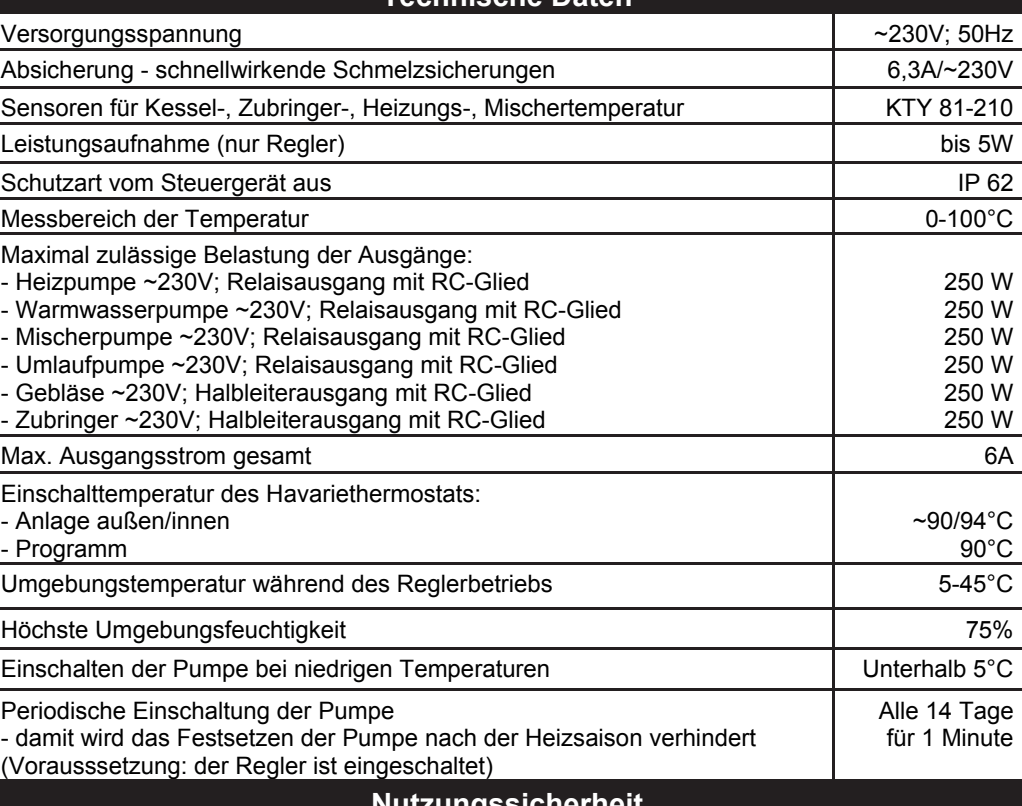

**Technische Daten** 

## **Nutzungssicherheit**

1. Bei jedem Anschliessen (Trennen) der Anlagen an (vom) Regler zuerst den Stecker aus der Netzsteckdose ziehen. Auch wenn Sie den Regler mit der Drucktaste ausschalten, bleiben die Netzausgänge und die Elektronik unter Spannung.

2. Aus Sicherheitsgründen des Reglers und der angeschlossenen Anlagen ist der Regler an eine 3-Leiterinstallation (s.g. Steckdose mit Bolzen) anzuschließen. Bei Anwendung einer Steckdose ohne angeschlossenen Schutzkontakt besteht die Stromschlaggefahr.

3. Die Stromleitungen dürfen wegen den Wassermantel noch den Kaminaustritt berühren.

4. Der Regler darf nicht mit Wasser überflutet und übermäßiger Feuchtigkeit im Inneren des Gehäuses und der dadurch auftretenden Kondensation des Wasserdampfs (z.B. bei heftigen Schwankungen der Umgebungstemperatur) sowie Wirkung hoher Temperaturen (über 45°C) ausgesetzt werden. Der Regler darf nicht oberhalb der Tür oder anderer Bauteile des Heizofens angebracht werden, die hohe Temperaturen erreichen können.

5. Bei allen Unklarkeiten über Einbau oder Bedienung des Reglers setzen Sie sich in Kontakt mit dem Hersteller bzw. dafür zuständigen Person.

6. Beim Gewitter ist der Regler von der Netzsteckdose zu trennen.

7. Beim Versorgungsausfall (bzw. wenn der Regler wegen Gewitters vom Netz getrennt wird) ist besondere Vorsicht beim aktiven Kessel geboten, damit das Wassers im Kessel nicht aufkocht. 8. Der Regler ist kein entgültiges Sicherheitselement.

In den Systemen, in denen wegen der Regler-Ausfälle zu Schäden kommen kann, sind zusätzliche Sicherheitsmaßnahmen vorzusehen.

In den Anlagen, die ununterbrochen arbeiten müssen, muss die Anlage und Steuerung so konstruiert werden, dass das gesamte System auch ohne Regler betrieben werden kann (Notfälle - Regler-Ausfälle).

# **Installationseinstellungen des Reglers IRYD für Heizkessel mit Schnecken- oder Kolbenzubringer - nach Eingabe des Passwortes 10**

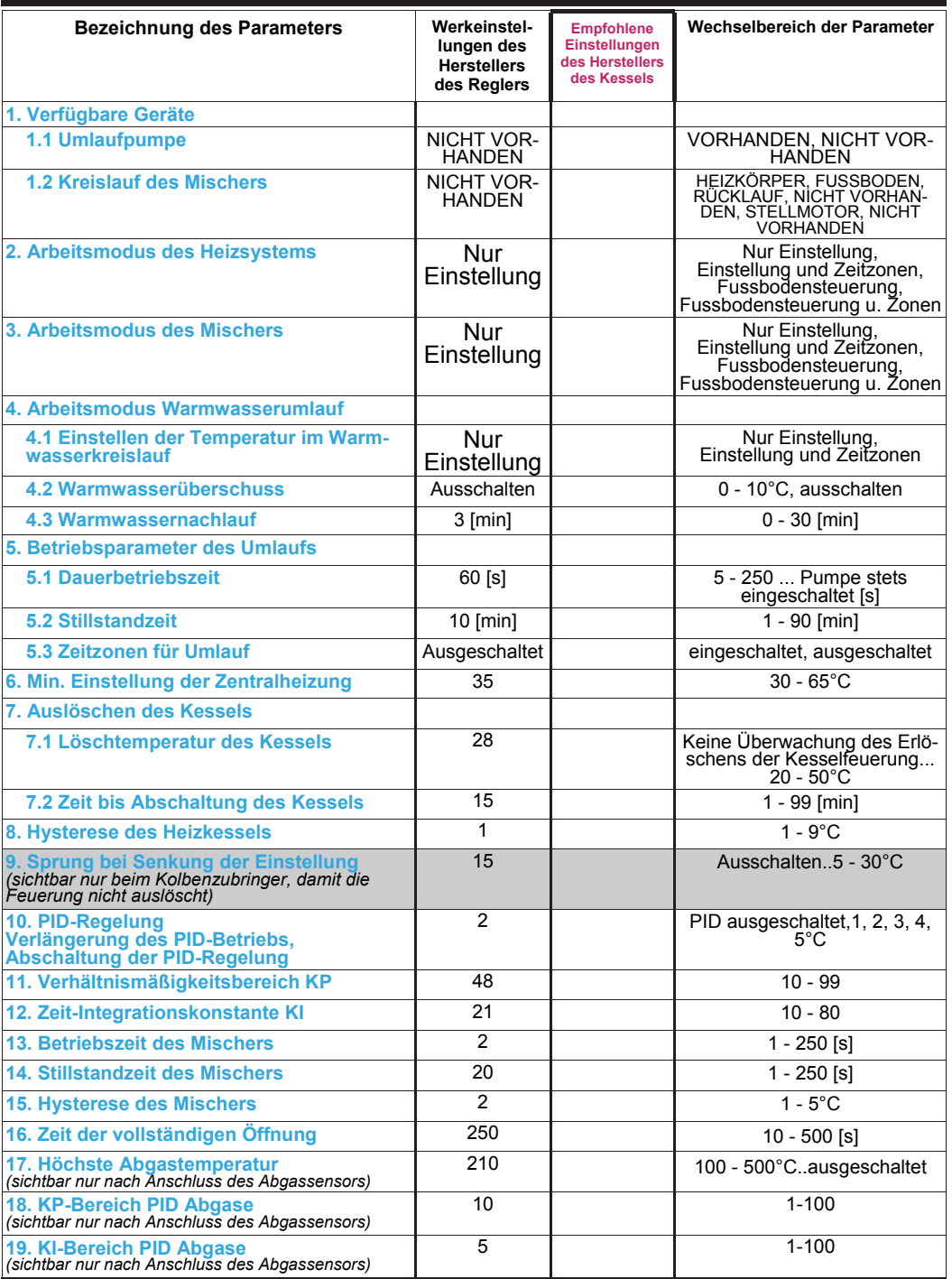

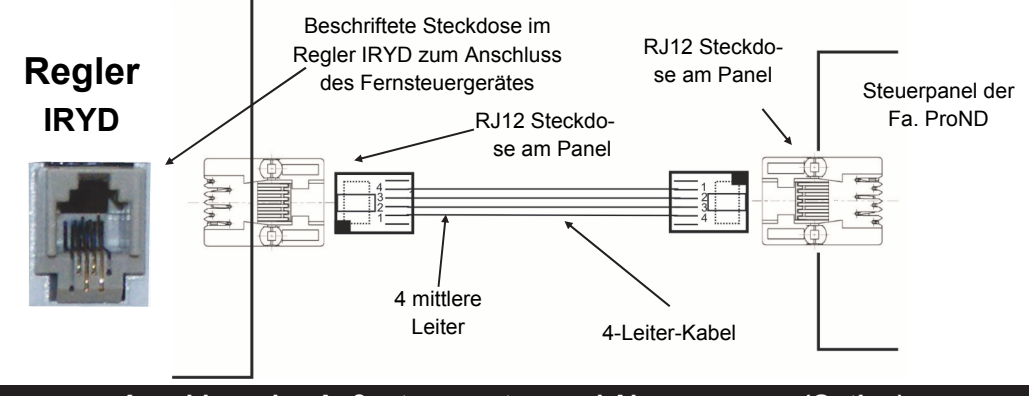

**Anschluss des Außentemperatur- und Abgassensors (Option)** 

Der Regler IRYD verfügt über Ausgänge zum Anschluss eines Außentemperatur- und Abgassensors der Fa. "ProND". Diese Sensoren sind beim Hersteller oder Lieferanten des Kessels erhältlich bzw. können beim Unternehmen "ProND" bestellt werden. Einbau zusätzlicher Sensoren:

1. Deckel abschrauben.

2. Den entsprechenden Sensor (hier Wettersensor) an den beschrifteten Verbinder anschrauben (auf Polarität der Verbindung achten T- Masse (-) blauer Leiter)

3. Kabel durch die Verschraubung an der Rückseite des Reglers durchführen.

4. Regler zusammenschrauben.

5. Um den einbauten Wettersensor zu benutzen, muss die Wettersteuerung für den beliebigen Kreislauf in den Installationseinstellungen aktiviert werden. Nach Anschluss des Abgassensors die höchste zulässige Abgastemperatur in den Installationsparametern einstellen.

6. Der Wettersensor am Gehäuse soll an der Gebäudewand mittels z.B. zwei Spreizdübel befestigt werden, die der Sonnenstrahlung am wenigsten ausgesetzt ist.

 Den Abgassensor im Kesselfuchs anbringen. Dazu ein Loch mit Durchmesser ausführen und den Sensor an Kesselfuchs z.B. mit Blechschrauben anschrauben.

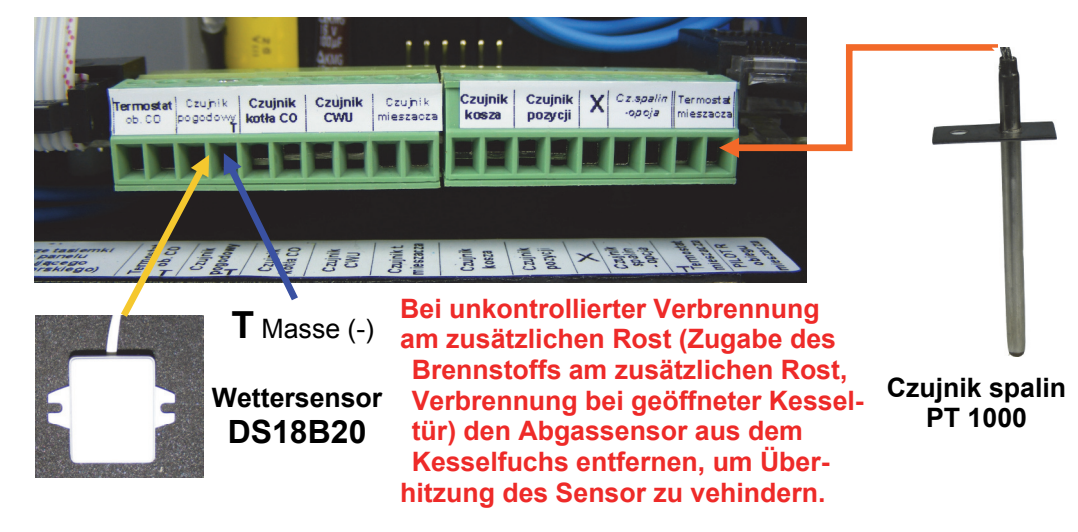

Installationsparameter der Reglers *Iryd RTZ pid (S)* – 4 –

#### **Podłączenie termostatu pokojowego**

 Der Regler kann zwei Raumthermostate beliebiger Hersteller (das Zimmer) mit einem potentialfreie Relaisausgang oder zwei Schalttafeln zum Beispiel ausgestattet angeschlossen werden. PILO-TUm das Thermostat anzuschließen, zuerst den Regler spannungslos machen. Den Deckel des Reglers abschrauben. An den als "Thermostat Heizkreislauf" oder "Thermostat Mischer" beschrifteten Verbinder am Regler 2 Leiter des Kabels anschrauben. Im Gehäuse sind zwei freie Kabeldurchführungen eingebracht, um die Leitung vom Thermostat durch das Gehäuse durchzuführen. Das jeweilige andere Ende der Leitungen an entsprechende Verbinder am Raumthermostat anschrauben. Die Raumtemperatur ist niedriger als der am Thermostat eingestellte Wert - die Kontakte des Raumthermostats sind geöffnet. Ist die Raumtemperatur erreicht, sind die Kontakte des Raumthermostats geschlossen.

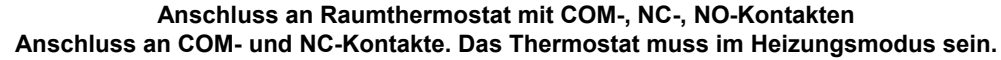

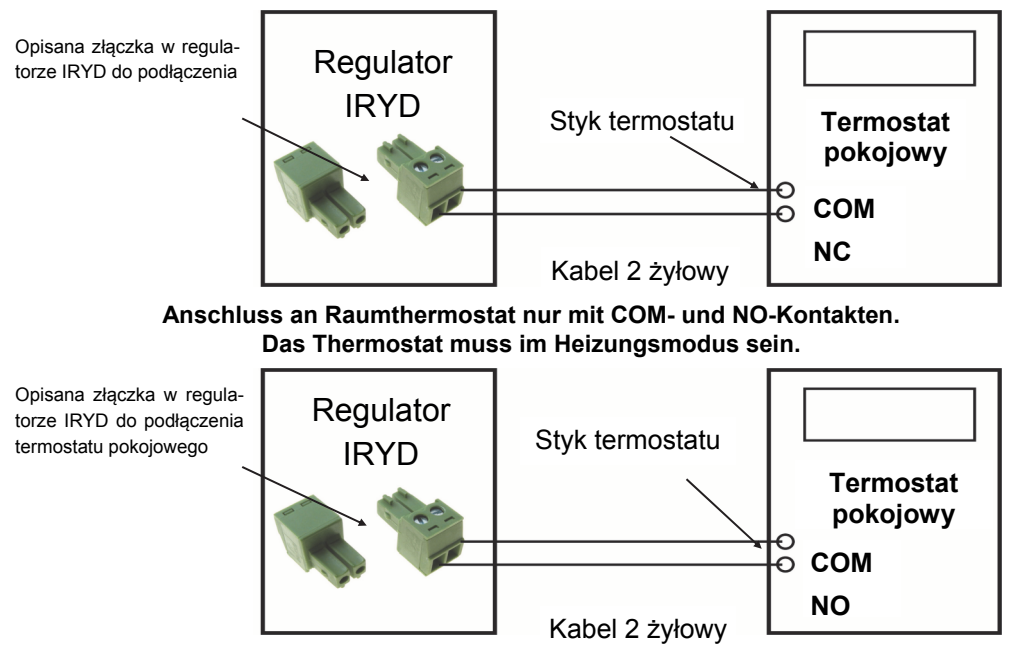

#### **Anschluss des Raumthermostats**

 Zum Anschluss des Steuergerätes die 4 mittleren Leitungen des Reglers zu benutzen. Der Anschluss an andere Leitungen kann Schäden am Regler verursachen. Zum Anschluss die am 4-Leiter-Telefonkabel (rund oder flach) geklemmten RJ12-Stecker zu verwenden. Die Leitung samt Stecker gehört zum Lieferumfang des Reglers. Je nach dem vorhandenen Gehäuse die Leitung an die RJ12-Steckdose an der Rückseite des Reglers bzw. im Inneren des Reglers nach Abschraubung des Gehäuses anschließen. Das Kabel durch die Öffnung an der Rückseite des Reglers durchführen. Wenn ein neues bzw. längeres Kabel angeschlossen werden muss, sind RJ12-Stecker an dem Kabel so zu klemmen, wie in der Zeichnung auf der nachfolgenden Seite gezeigt ist (1 zu 4; 2 zu 3; 3 zu 2; 4 zu 1). Die Kreuzung der Leiter oder eine Änderung der Reihenfolge sind nicht zulässig. Es dard ausschließlich das von der Fa. ProND mitgelieferte Kabel (max. Widerstand 1 des Leiters 25 Ohm) verwendet werden. **Die Länge der Leitung zwischen dem Regler und dem Steuergerät soll nicht 100m überschreiten.** 

#### **Einstellungen des Herstellers des Reglers IRYD für Heizkessel mit Schnecken- oder Kolbenzubringer - nach Eingabe des Passwortes 99**  Bezeichnung des Parameters Werkeinstel**lungen des Herstellers des Reglers Empfohlene Einstellungen des Herstellers des KesselsWechselbereich der Parameter1. Zubringer Art** Schneckenzunneckenzu-<br>
bringer Schnecken-, Kolbenzubringer **2. Gebläse Art Zur Auswahl stehen 10 verschiedene Gebläse mit entsprechend eingestellter Leistung im 49. und 1. Gang** WBS5,6; RV13, RV12, 1: WBS5,6; RV13, RV12, *eingestellte Leistung 40/10*  2: RMS120,140 *eingestellte Leistung 40/10*  3: K117,RV25 *eingestellte Leistung 50/10*  4: RV14,18 *eingestellte Leistung 70/40*  5: RV05,02,01, DM31k, *eingestellte Leistung 50/20*  6: DM30k, *eingestellte Leistung 40/20*  7: WBS3; RMS160, 180 *eingestellte Leistung 70/20*  8: Horn.105, RV21, WBS1 *eingestellte Leistung 70/30*  9: Hornet102 *eingestellte Leistung 40/25*  10: Schütz, Relais *eingestellte Leistung 100/100*  Einstellung des Anwenders *eingestellte Leistung 60/30* **2.1 Leistung im 49. Gang** 40 40 10 - 80% **2.2 Leistung im 1. Gang** 10 10 1 - 75% **3. Sicherheit des Korbs**Sensor I Sensor Thermostat **4. Sensor des Korbs** 70 ausschalten... 40 - 90°C **5a. Aufgabezeit beim Fehler**  *(gilt für Schneckenzubringer)* 5 | 1 - 99 [min] **5b. Zahl der Aufgaben beim Fehler**  *(gilt für Kolbenzubringer)* 5 0 - 99 Aufgaben **6. Umlaufzeit des Zubringers**  *(gilt für Kolbenzubringer)* 8  $\boxed{5 \text{ [s]} - 20 \text{ [min]} 59 \text{ [s]} }$ **7. Verlassenszeit des Magnetfeldes**  *(gilt für Kolbenzubringer)* 2 1 - 59 [s] **8. Reduzierung der Gebläse-Leistung** 5 0 - 49 [Gang] **9. Drehzahlerhöhung des Gebläses** 5 5 0 - 49 [Gang] **10. Zeit der Drehzahlerhöhung** 3 0 - 180 [s] **11. Rücksetzen aller Parameter**12. Einlesung der Kesselparameter **Kessel** Kessel Schnecke 1Auswahl aus mehreren Kesseleinstellungen **13. Aktualisierung** Möchten Sie wirklich die Werkeinstellungen aller Menüs wieder herstellen? Möchten Sie wirdklich die Einstellungen in allen Menüs zurücksetzen?

# **Änderungen der Installationsparameter**

Um zu den Installationseinstellungen zu gelangen, die weren Taste drücken und 3 Sekunden gedrückt halten. Dann erscheint das Fenster für Service-Einstellungen. "Mehr Optionen" wählen, anschließend "10" als Passwort eingeben und bestätigen. Danach erscheint das folgende Fenster:

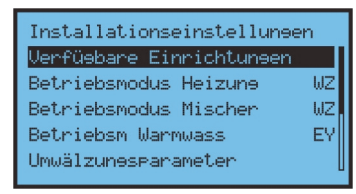

**INFO MENU** Die Tasten , , , und dienen zum Wechseln zwischen den Parametern. Nach der Parameteränderung im Bearbeitungsfenster die Turick Taste drücken, um die vorgenommenen Änderungen zu speichern und zu anderen Parametereinstellungen zurück zu kehren. Nach dem Verlassen des Fensters bzw. Menüs mittels . 80 klusst erfolgt der Wechsel zum Hauptfenster und Speicherung aller vorgenommenen Änderungen.

#### **Änderungen der Parameter des Herstellers**

Um zu den Installationseinstellungen zu gelangen, die **EXANGER** Taste drücken und 3 Sekunden gedrückt halten. Dann erscheint das Fenster für Service-Einstellungen. "Mehr Optionen" wählen, anschließend "99" als Passwort eingeben und bestätigen. Danach erscheint das folgende Fenster:

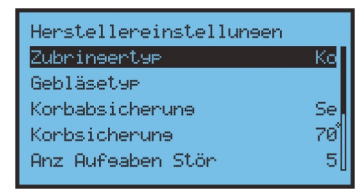

**MENU INFO** Die Tasten **Gerald in die Eine und die Frankrunden zum Wechseln zwischen den Parame**tern. Nach der Parameteränderung im Bearbeitungsfenster die **INFO** Taste drücken, um die vorgenommenen Änderungen zu speichern und zu anderen Parametereinstellungen zurück zu kehren. Nach dem Verlassen des Fensters bzw. Menüs mittels **KHLESSEN** erfolgt der Wechsel zum Hauptfenster und Speicherung aller vorgenommenen Änderungen.

#### **Anschluss des Rücklaufs an Motor des Zubringers (Option)**

Durch den Anschluss des Rücklaufs an Motor des Kolbenzubringers kann die Rückwärtsdrehung automatisch eingeschaltet werden, wenn der Zubringer beim Betrieb festklemmt. Während des Betriebs werden die Rückwärtsdrehungen nur einmalig eingeschaltet. Der Zubringer bewegt sich dann rückwärts und die Positionierung wird ausgeführt. Beim nächsten Festklemmen erfolgt keine Positionierung. Sofort wird eine Meldung ausgegeben, dass der Zubringer klemmt. Durch Aus - und Einschaltung des Reglers bzw. erneute Zündung wird die Historie der Festklemmungen des Zubringers gelöscht. Um die Links- und Rechtsdrehungen des Motors zu benutzen, muss der Motor des Zubringers mittels eines 5-Leiter-Kabels (4 Leiter + 1 PE) angeschlossen werden. Je nach dem verwendeten Getriebemotor werden die Klemmleisten an der Klemmbuchse des Motors unterschiedlich angeschlossen und gekennzeichnet. An der Klemmbuchse des Motor ist ein Anschluss ausgeführt, bei dem der Motor nur in einer Richtung drehen kann. Damit der Rücklauf des Zubringers möglich ist, sind zwei zusätzliche Leitungen vom Regler an der Klemmbuchse anzuschließen. Der Verbinder des Zubringers am Regler wird wie folgt gekennzeichnet:

- Verbinder **Zubringer N und L1** zum Anschluss an Versorgungsklemme des Zubringers ist an der Klemmbuchse des Motors meistens als N und L gekennzeichnet. Diese Klemmen werden beim Anschluss des Motors mit und ohne Rücklauf benutzt.

- Verbinder **UP und C** zum Anschluss des Rücklaufs, diese Klemmen sind für Wechsel der Drehrichtung des Motors verantwortlich. Nachfolgend sind beispielhafte Anschlüsse des NORD- und BESEL Motors gezeigt.

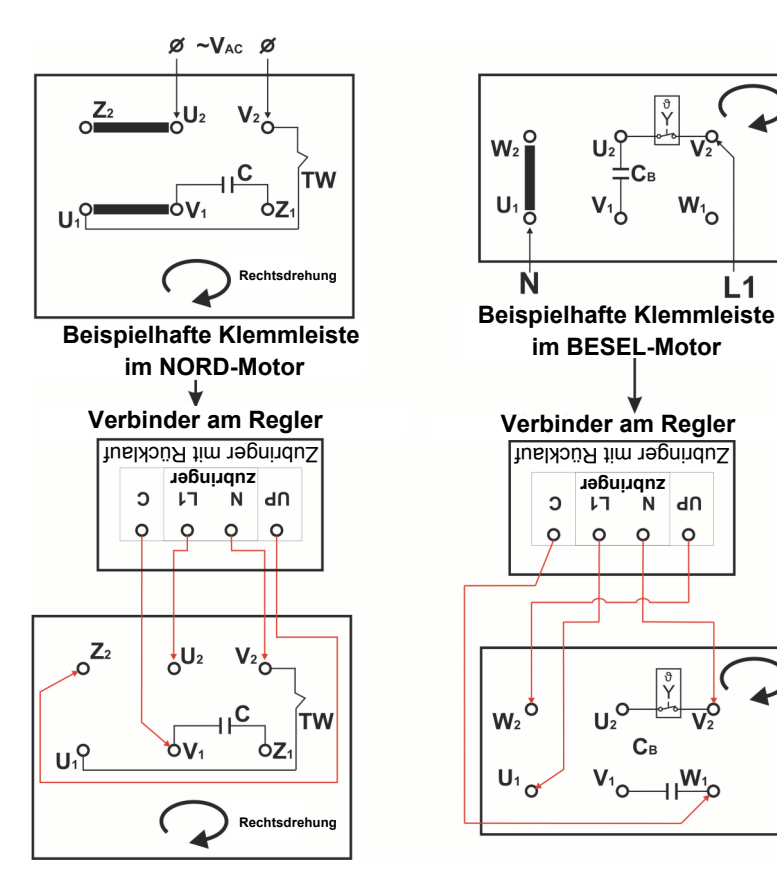

Installationsparameter der Reglers *Iryd RTZ pid (S)* – 6 –

#### **Elektrischer Anschluss**

**Anschluss von Heiz-/Warmwasser-/Mischer-/Umwälzungpumpe**  Die Leitungen nach der dargestellten Zeichnung an Pumpen anschließen.

Nach Entfernung des Büchsendeckels der Pumpe den grün-gelben Leiter (PE) an die Nullklemme des Motors anschließen.

Den braunen und blauen Leiter jeweils an die Versorgungsklemmen des Steckers und den gelb-grünen Leiter an die mittlere Klemme (nach dem folgenden Schaltplan mit Stecker) anschließen.

#### **Anschluss des Gebläses / Zubringers**

Das Gebläse und den Zubringer an den Stecker nach dem folgenden Schaltplan anschließen (sofern das Gebläse und der Zubringer mit kei-

nem Stecker ausgestattet sind), Anschließend den Stecker in die entsprechende Buchse am Gehäuse stecken.

**Anschluss des Stellmotors des Mischers** 

Zuerst den gemeinsamen Ausgang des Stellmotors an die Klemme "Mischer" mit Kennzeichen W anschließen (mit dem Regler

Nullklemme

<u>.</u><br>Netzklemme

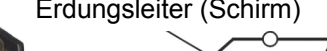

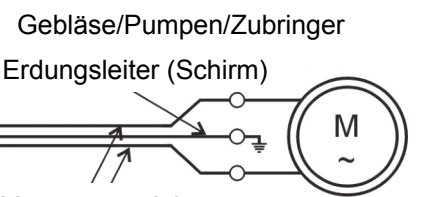

Versorgungsleitungen

mitgelieferte blaue Leitung). Die Ausgänge O (Öffnen) braun und Z (Schließen) schwarz können je nach Laufrichtung des Stellmotors getauscht werden.

#### **Kesselsensor und Havariethermostat des Kessels**

Kesselsensor - schwarze Leitung mit Messstück mit Durchmesser von 8mm.

Havariethermostat des Kessels - schwarze Leitung mit Endstück mit Durchmesser von 10mm, für verstärkte Variante schwarze Büchse mit Feder.

Den Kesselsensor und das Havariethermostat so anbringen, dass der möglichst beste Kontakt mit Wassermantel gewährleistet ist. Soweit die Konstruktion des Ofens es erlaubt, den Sensor und das Havariethermostat nach dem dargestellten Schema an einer Stelle anbringen, an der die Temperatur mit der Wassertemperatur im Kessel möglichst vergleichbar entspricht.

**Warmwassersensor** im Inneren des Warmwasserspeichers in einem speziellen Mess-

schacht oder am Außenteil des Warmwasserspeichers so anbringen, dass möglichst genaue Messung der Warmwassertemperatur durchgeführt werden kann. **Zubringersensor** am Rohr des Zubringers, z.B. mittels des mitgelieferten Schellenband mit Splint befestigen. **Mischersensor** für Mischventil im Heizkörper- bzw. Fussbodenkreislauf hinter dem Mischer anbringen. Den Mischersensor für den am Rücklauf eingebauten Ventil am Rohr zwischen dem Kessel und Ventil bzw. zwischen Kessel und Mischerpumpe anbringen. Den Sensor direkt am Rohr des jeweiligen Kreislaufs befestigen, um den möglichst besten Kontakt zu sichern und

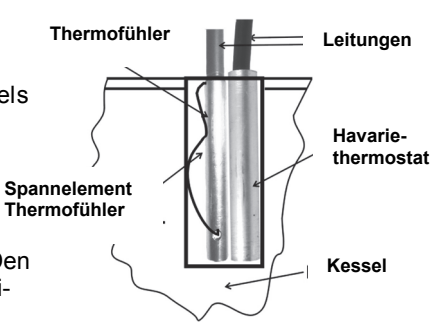

gesetzt ist)

anschließend mit Dämmstoff umwickeln. An die Klemme "Thermofühler Mischer" anschrauben.

**Wettersensor** an die Wand an der Nordseite des Gebäudes anbringen und an die Klemme "Wettersensor" anschrauben.

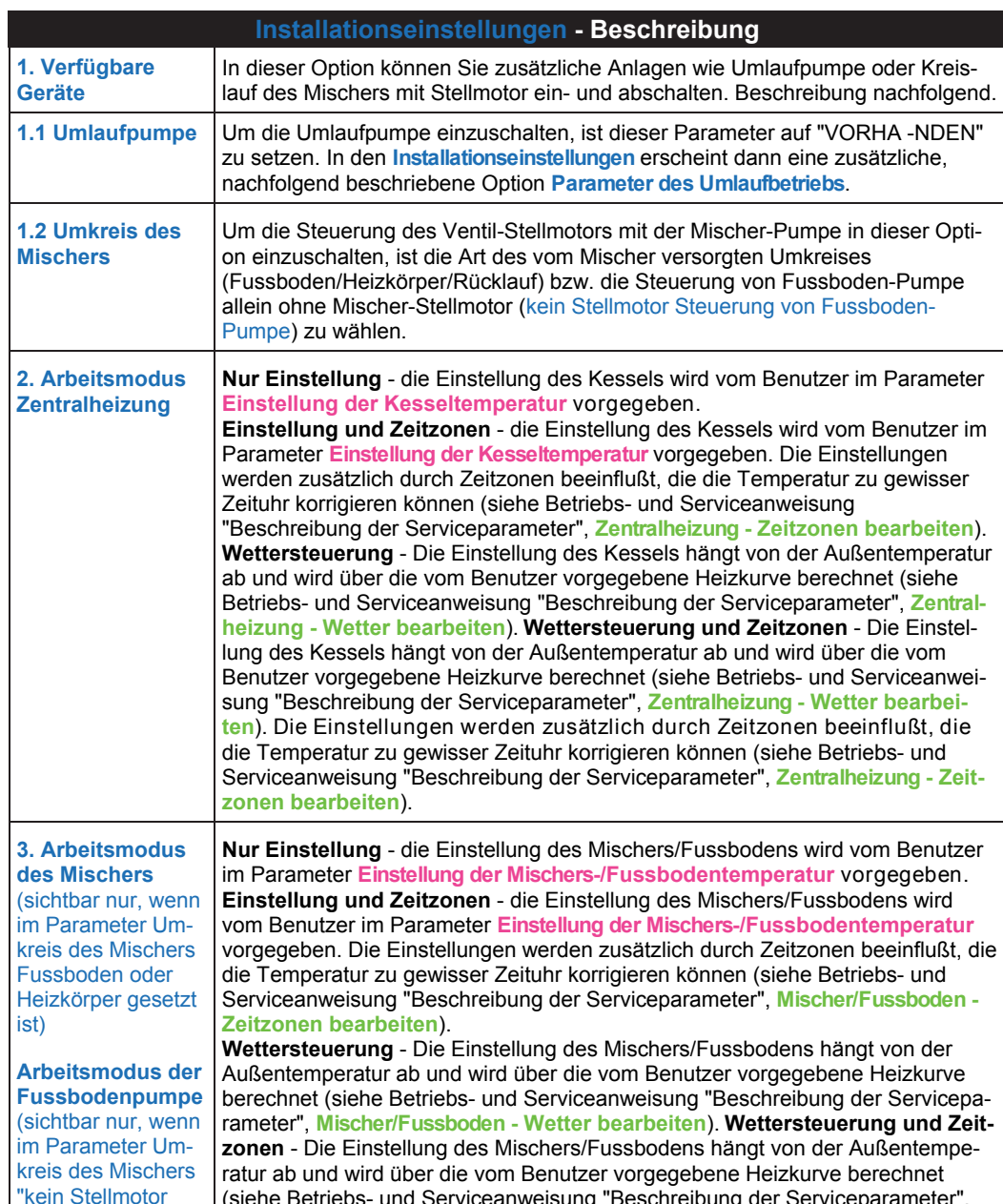

Steuerung Fussbodenpumpe allein" (siehe Betriebs- und Serviceanweisung "Beschreibung der Serviceparameter", **Mischer/Fussboden - Wetter bearbeiten**). Die Einstellungen werden zusätzlich durch Zeitzonen beeinflußt, die die Temperatur zu gewisser Zeituhr korrigieren können (siehe Betriebs- und Serviceanweisung "Beschreibung der Serviceparameter", **Mischer/Fussboden - Zeitzonen bearbeiten**).

**4. Arbeitsmodus Warmwasserumlauf** Nach Auswahl dieser Option werden zusätzliche Parameter eingeblendet, die den Warmwasserumlauf beeinflussen.

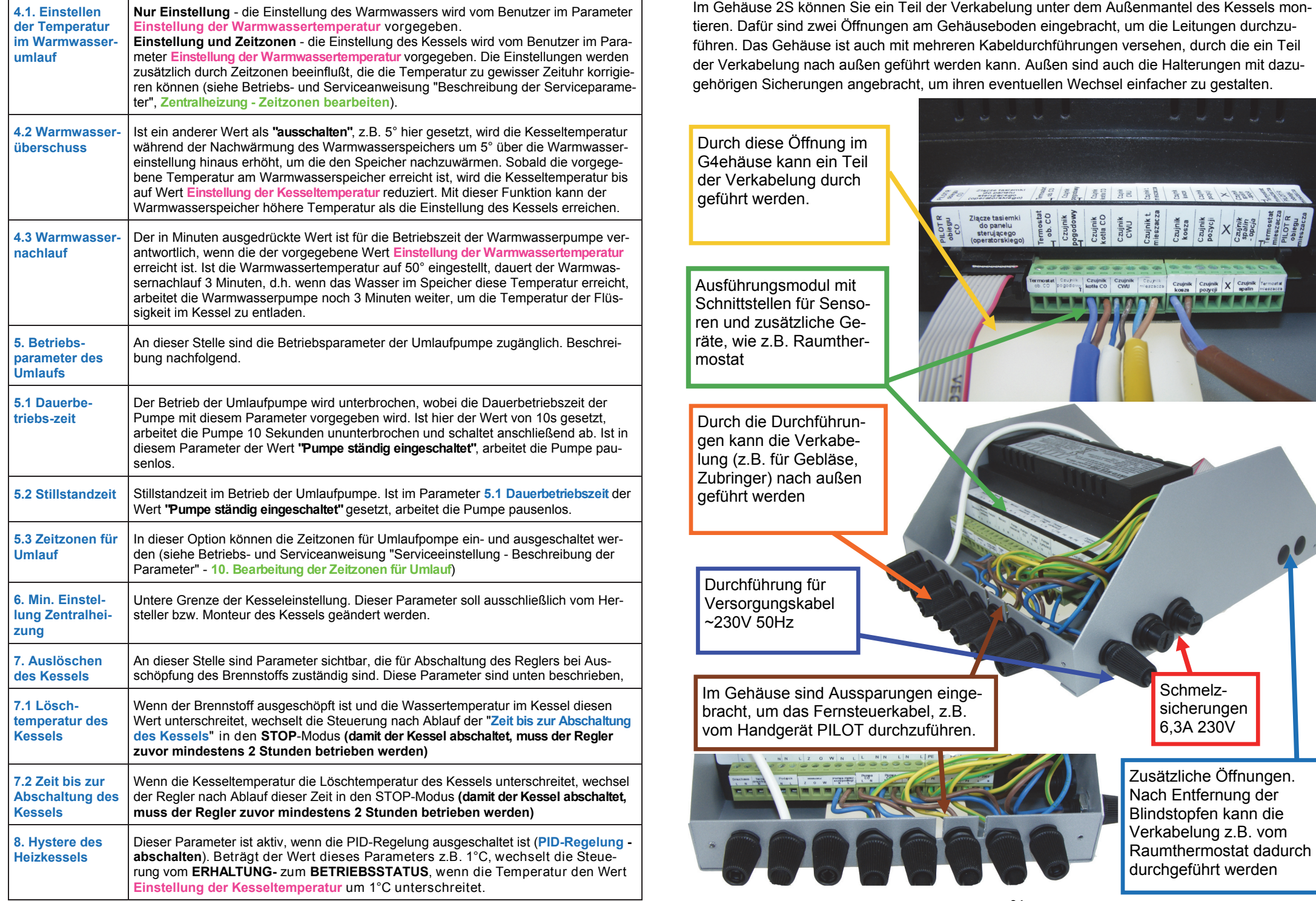

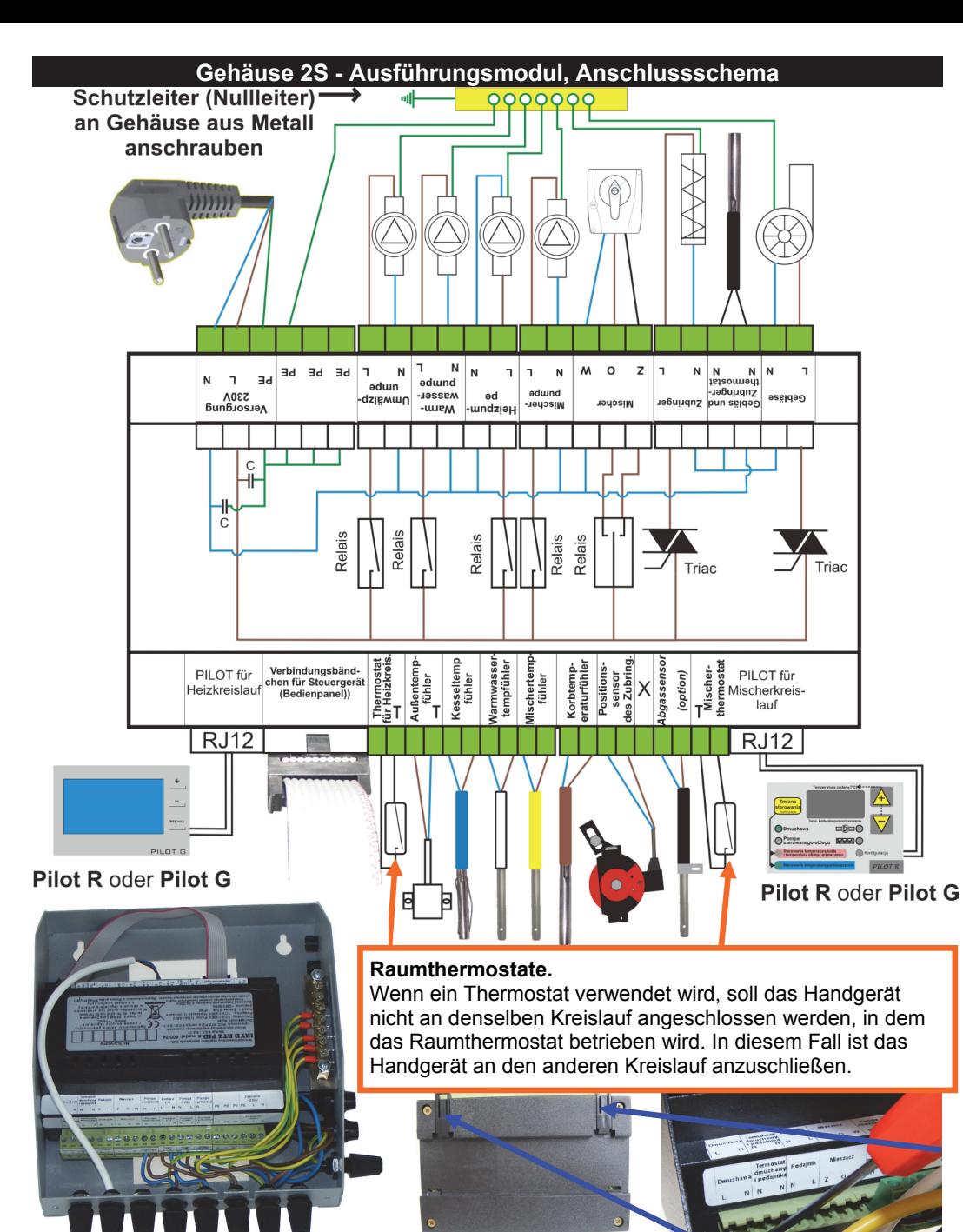

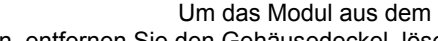

Gehäuse zu entfernen, entfernen Sie den Gehäusedeckel, lösen Sie das Kabel Knöchel, auf flachen Schraubendreher die beiden Laschen am Modulgehäuse hebeln und entfernen Sie das Modul

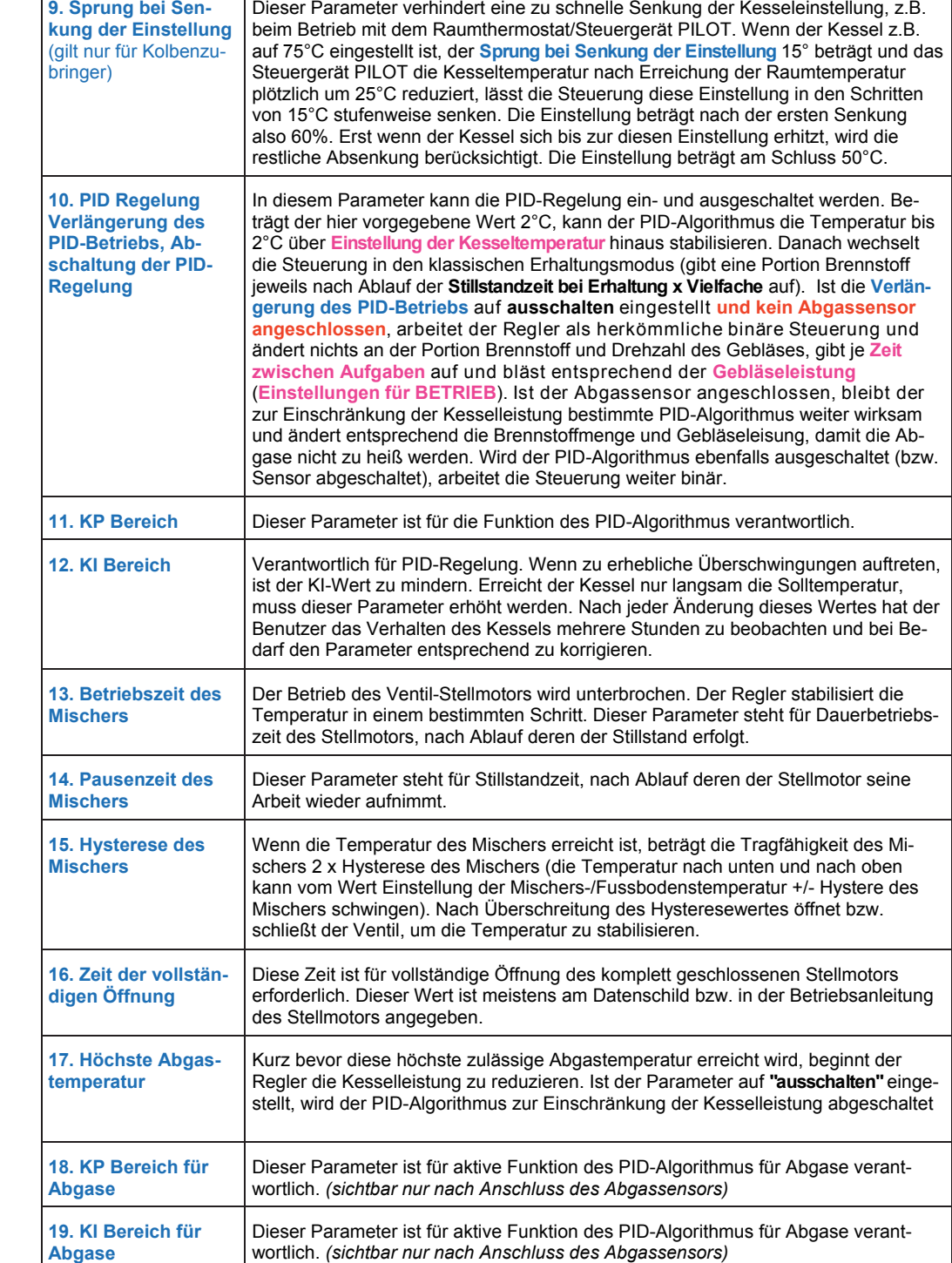

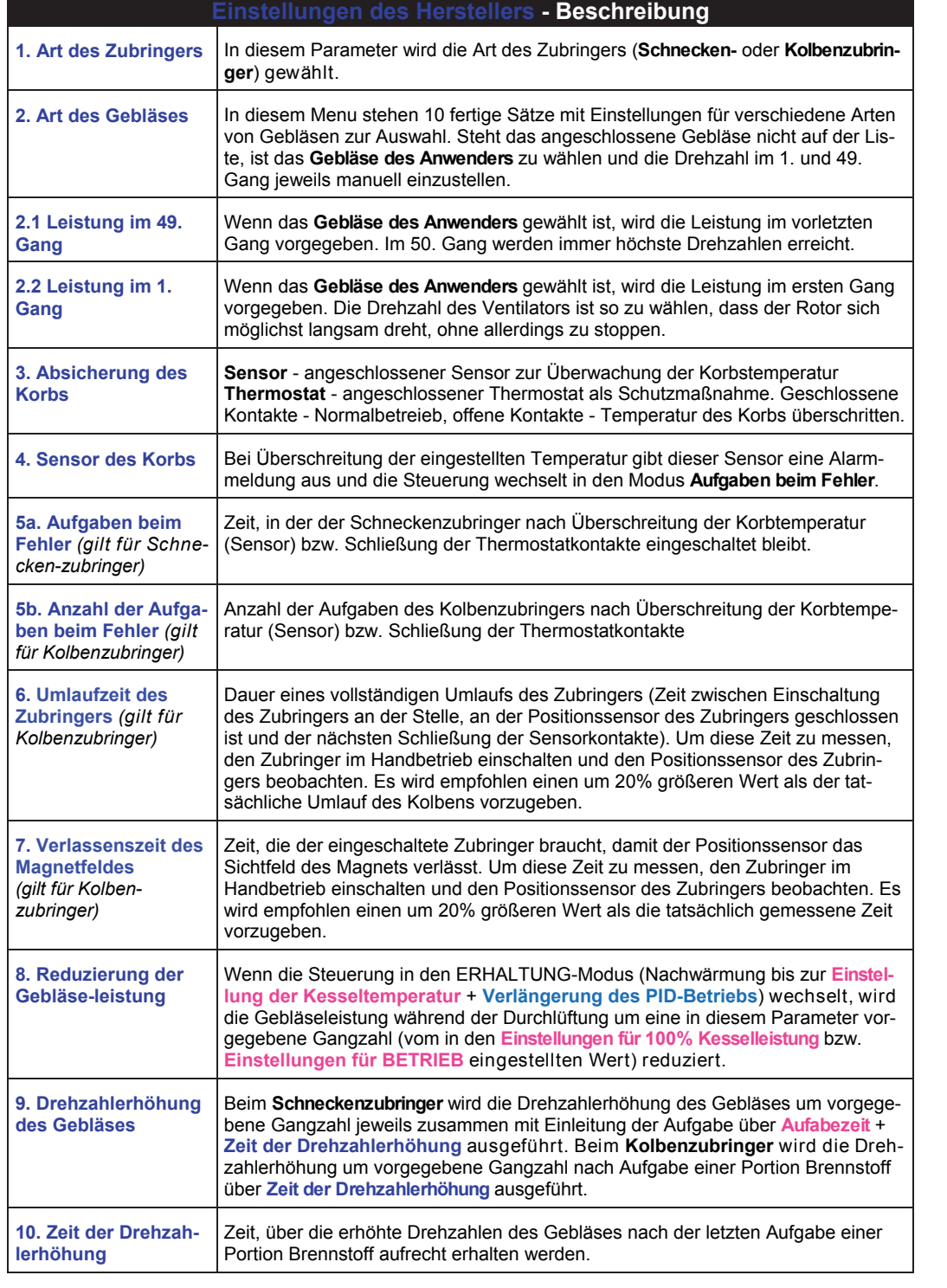

# **Einbaulage des Reglers am Kessel**

Durch spezielles Bedienpanel mit Schnappverschlüssen kann der Regler horizontal oder vertikal eingebaut werden. Dazu muss das Bedienpanel um 180° gedreht werden. Mit beliebigem Messer das Bedienpanel aus dem Gehäuse herausziehen. Das Gehäuse an einer Seite vorsichtig anheben und das Panel aus dem Gehäuse herausziehen, um 180° drehen und ins Gehäuse einsetzen. Die Abmessungen der Aussparung für Bedienpanel: 112-115mm x 57,5-58,5mm.

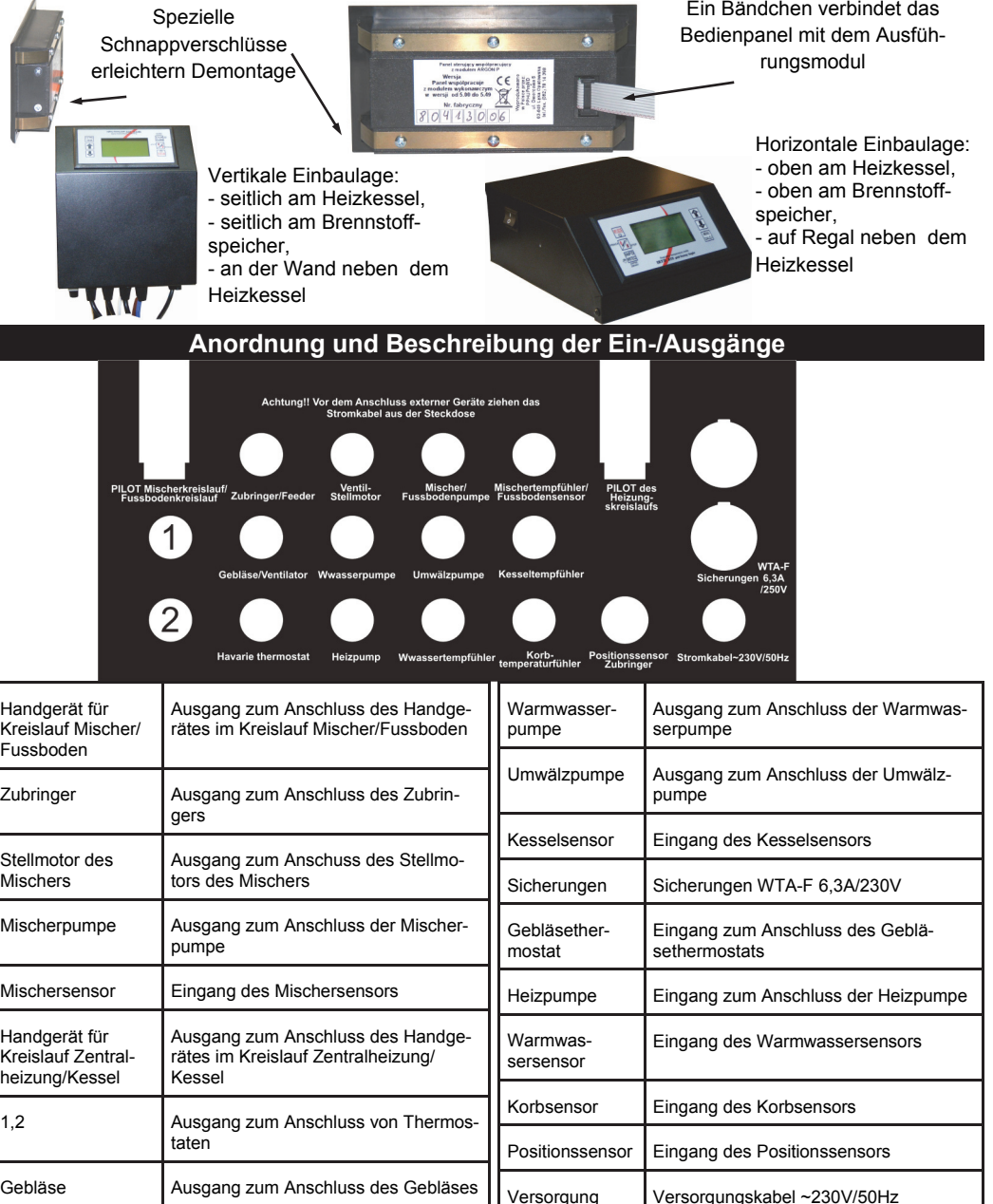

#### **7. Installation mit Heizpumpe, Kreislauf der Fussbodenanlage mit Stellmotor des Mischventils, Ladepumpe für Warmwasserspeicher, Umwälzpumpe zur Versorgung des Plattentauschers**

In diesem System versorgt die Heizpumpe die Heizkörperanlage. Die Fussbodenanlage wird über den separat einstellbaren Kreislauf versorgt, der aus Mischer-Pumpe und Stellmotor des Mischventils besteht. Der Mischventil ist in der 3- oder 4-Wege-Ausführung erhältlich. Die Ladepumpe des Warmwasserspeichers erhitzt das Wasser, das in der Warmwasseranlage gebraucht wird. Der Heizkörper - und Fussbodenkreislauf werden durch den Plattentauscher eingespeist. Zur Versorgung des Plattentauschers wird die Umwälzpumpe benutzt.

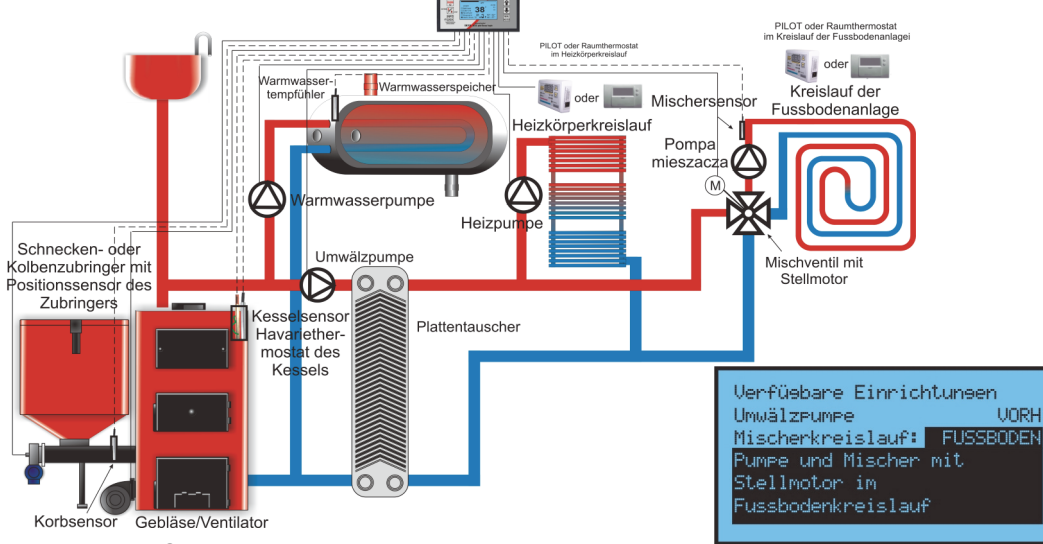

**Auswahl der Geräte.** In den **Installationseinstellungen** in der

Position **1. Verfügbare Geräte** werden die in der obigen Zeichnung dargestellten Optionen gewählt. In den Positionen **2. Arbeitsmodus der Zentralheizung; 3. Arbeitsmodus des Mischers; 4. Arbeitsmodus für Warmwasser; 5. Betriebsparameter für Umwälzung** wird der Einstellungsmodus für Temperatur sowie Parameter für den jeweiligen Kreislauf gewählt. Mit dem "Handgerät R für Heizungs-/Kesselkreislauf" können Sie die Kesseltemperatur überwachen oder die Raumtemperatur im 1. Heizkörperkreislauf fernsteuern. Über "Thermostat Heizungskreislauf" können Sie die Raumtemperatur wie folgt steuern: - über periodische Abschaltung der Heizpumpe zur Versorgung der Heizkörperanlage Nr. 1 bei Erreichung der vorgegebenen Raumtemperatur (Schließung der Kontakte) - der Parameter wird in Pos. **3. Abschaltungszeit der Heizpumpe** in den Serviceeinstellungen eingestellt bzw. über Reduzierung der Kesseltemperatur - der Parameter wird in Pos. **4. Reduzierung der Kesseltemperatur am Thermostat des Heizungskreislaufs** in den Serviceeinstellungen eingestellt (diese Lösung wiird nicht empfohlen). Das "Handgerät R Mischerkreislauf" ermöglicht eine ferngesteuerte Überwachung der Temperatur des Mischers bzw. Steuerung von Raumtemperatur über Reduzierung der Mischertemperatur. Der "Thermostat des Mischers" ermöglicht die Steuerung von Raumtemperatur über Reduzierung der Temperatur im Mischerkreislauf im Fussboden bei Erreichung der vorgegebenen Raumtemperatur - der Parameter wird in der Pos. 5. **Reduzierung der Mischertemperatur am Thermostat des Mischers** eingestellt. In der Pos. 5. Betriebsparameter für Umwälzung" wird die Option "Pumpe ständig eingeschaltet", damit der Tauscher ununterbrochen versorgt wird.

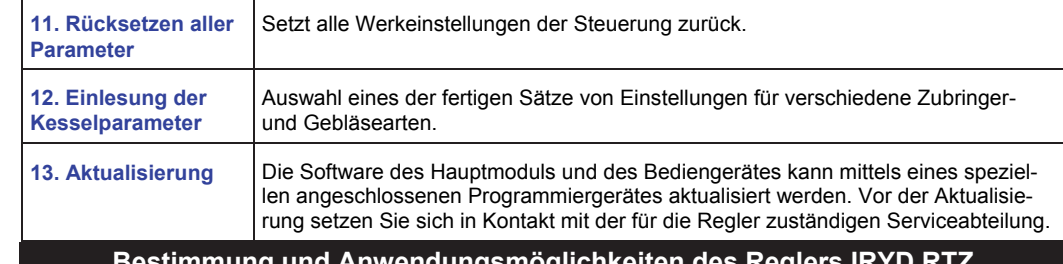

#### **Bestimmung und Anwendungsmöglichkeiten des Reglers IRYD RTZ**

Der Regler IRYD RTZ PID ist zur Steuerung des Kessels mit einem Schnecken- oder Kolbenzubringer bestimmt. Der Regelungsprozess wird über Messung der Flüssigkeitstemperatur im Heizkessel und entsprechende Steuerung des Brennverfahrens im Kessel realisiert, um das Erlöschen des Feuers zu verhindern.

Der Regler steuert den Betrieb von: Zubringer, Gebläse, Heizpumpe, Ladepumpe für Warmwasserspeicher, Umlaufpumpe für Mischer und Stellmotor des Mischers, zusätzlicher Umwälzpumpe, die je nach dem Arbeitssystem des Kessels an verschiedenen Stellen der Anlage benutzt werden kann.

Die Leistung des Ventilators wird stufenlos geregelt, wodurch die Luftzufuhr während des Brennprozesses eingeschränkt werden kann. Die aktive PID fuzzy logic Funktion ermöglicht eine stufenlose Regelung der Kesselleistung über Einschränkung der Luftzufuhr zur Feuerung bei gleichzeitiger Verlängerung des Intervalls zwischen den Brennstoffaufgaben.

An den Regler können zwei Raumthermostate bzw. zwei Fernsteuergeräte der Fa. PPHU ProND (siehe PILOT P oder G) angeschlossen werden, die es erlauben, eine bestimmte Temperatur im jeweiligen Raum aufrecht zu erhalten. Dadurch steigt der Betriebskomfort des Reglers.

Der Regler ist mit: dem Thermofühler für Heizkessel; Thermofühler für Zubringer (schützt den Kessel gegen Rückführung der Glut in den Korb); Thermofühler für Warmwasserspeicher; Thermofühler für Mischerumlauf (Option); Kessel-Thermostat 95°C (schützt den Kessel vor Temperaturerhöhung über 95°C hinaus) ausgestattet. Für den Betrieb mit dem Kolbenzubringer wird der optionale Positionssensor des Zubringers empfohlen, der am Getriebemotor oder an Schublade des Zubringer angebracht wird.

#### **Arbeitssystem des Reglers IRYD**

Auf den folgenden Seiten wurden beispielhafte Installationsschemas dargestellt, mit denen der Regler IRYD arbeiten kann. In den Installationseinstellungen unter **Verfügbare Geräte** werden die Anlagen gewählt, mit denen der Regler zusammen arbeiten soll.

Anschließend wird die Betriebsart und Parameter für die innerhalb der Installation Verfügbaren Kreisläufe gewählt: **2. Arbeitsmodus der Zentralheizung; 3. Arbeitsmodus des Mischers; 4. Arbeitsmodus für Warmwasser; 5. Betriebsparamater für Umwälzung**.

Die beispielhaften Installationsschemas dienen lediglich Anschauung vielfältiger Anwendungsmöglichkeiten des Reglers und Steuerungsmethoden von externen Anlagen. Sie zeigen verschiedene Systeme, in denen der Kessel integriert werden kann. Die Schemas bestehen nur aus Hauptkomponenten jeweiliger Installationen, daher dürfen sie nicht als endgültige technische Pläne betrachtet werden, nach denen die Heizsysteme gebaut werden sollten. Die dargestellten Schemas schließen die Anwendung des Reglers IRYD in anderen Systemen bzw. Anlagen nicht aus. Die vorgeschlagenen Schemas können nach eigenem Bedarf verändert werden. In den Schemas wurde der Heizkreislauf als Räume mit den montierten Heizkörpern gekennzeichnet. Anstelle der dieser Heizkörper kann aber auch eine Heizkörper-, Fussbodenanlage oder Erhitzer eingesetzt werden. In den Schemas wurde auch gezeigt, dass der Mischer eine Heizkörper- oder eine Fussbodenanlage versorgen kann. Es wurde aber nicht gezeigt, dass die gesamte Anlage über den Mischventil eingespeist wird und der an den vorgegebenen Stellen angebrachte Raumtemperaturfühler die Temperatur der gesamten Anlage beeinflussen kann.

Installationsparameter der Reglers *Iryd RTZ pid (S)* – 18 –

#### **1. Installation mit Heizpumpe und Ladepumpe für Warmwasserspeicher**

In dieser Installation versorgt die Heizpumpe eine Raumheizungsanlage. Die Ladepumpe für Warmwasserspeicher erhitzt das Wasser, das in der Warmwasseranlage gebraucht wird.

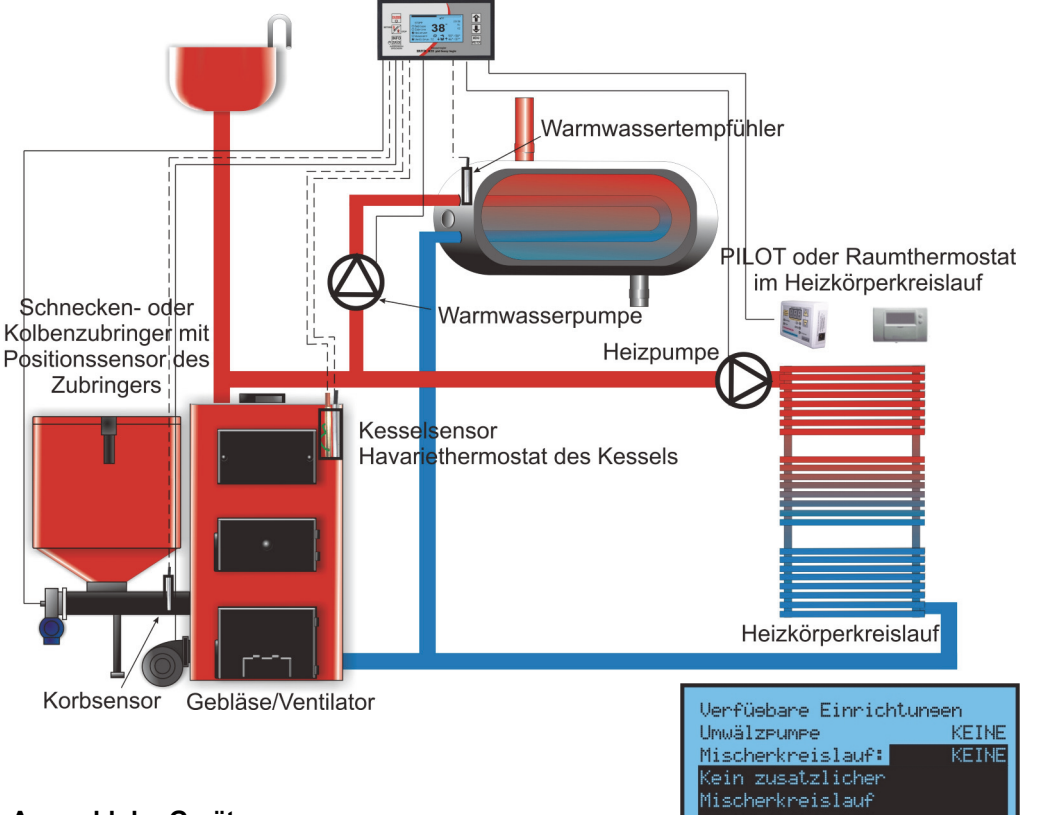

#### **Auswahl der Geräte**

In den Installationseinstellungen Pos. **1. Verfügbare Gerä-**

**te** können Sie zwischen den in der Zeichnung nebenan

dargestellten Optionen wählen. In der Pos. **2. Arbeitsmodus der Zentralheizung** wird der Einstellungsmodus für Temperatur des Heizkreislaufs gewählt. In der Pos. **2. Arbeitsmodus für Warmwasser** wird der Einstellungsmodus der Temperatur des Warmwasserkreislaufs sowie Parameter für Ladevorgang des Warmwasserspeichers gewählt.

Durch den Anschluss des Handgerätes PILOT an Ausgang: "Handgerät für Heizungs-/ Kesselkreislauf", d.h. Schnittstelle für R/G-Handgerät im Heizungs-/Kesselkreislauf können Sie die Kesseltemperatur oder die Raumtemperatur fernsteuern

Durch den Anschluss des Raumthermostats an Ausgang "Thermostat Heizungskreislauf" können Sie die Raumtemperatur wie folgt steuern:

- über periodische Abschaltung der Heizpumpe zur Versorgung der Heizkörperanlage bei Erreichung der vorgegebenen Raumtemperatur (Schließung der Kontakte) - dieser Parameter wird in Pos. **3. Abschaltungszeit der Heizpumpe** in den Serviceeinstellungen eingestellt bzw.

- über Reduzierung der Kesseltemperatur - dieser Parameter wird in Pos. **4. Reduzierung der Kesseltemperatur am Thermostat des Heizungskreislaufs** in den Serviceeinstellungen eingestellt (diese Lösung wiird nicht empfohlen)

#### **6. Installation mit Heizpumpe, Kreislauf der Fussbodenanlage mit Stellmotor des Mischventils, Ladepumpe für Warmwasserspeicher, Umwälzpumpe zur Versorgung des zusätzlichen Heizkörperkreislaufs**

In diesem System versorgt die Heizpumpe die Heizkörperanlage Nr. 1. Die Heizkörperanlage Nr. 2 wird über die Umwälzpumpe eingespeist. Für diese Pumpe kann der Intervallbetrieb sowie die Betriebszeiten eingestellt werden. Die Fussbodenanlage wird über den separat einstellbaren Kreislauf versorgt, der aus Mischer-Pumpe und Stellmotor des Mischventils besteht. Der Mischventil ist in der 3- oder 4-Wege-Ausführung erhältlich. Die Ladepumpe des Warmwasserspeichers erhitzt das Wasser, das in der Warmwasseranlage gebraucht wird.

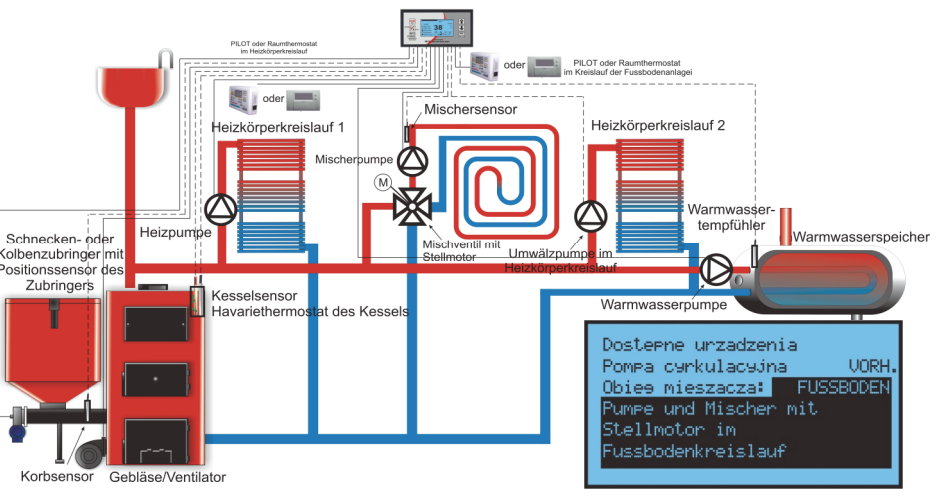

**Auswahl der Geräte.** In den **Installationseinstellungen** in der Position. **1. Verfügbare Geräte** werden die in der obigen Zeichnung dargestellten Optionen gewählt. In den Positionen **2. Arbeitsmodus der Zentralheizung; 3. Arbeitsmodus des Mischers; 4. Arbeitsmodus für Warmwasser; 5. Betriebsparameter für Umwälzung** wird der Einstellungsmodus für Temperatur sowie Parameter für den jeweiligen Kreislauf gewählt. Mit dem "Handgerät R für Heizungs-/ Kesselkreislauf" können Sie die Kesseltemperatur überwachen oder die Raumtemperatur im 1. Heizkörperkreislauf fernsteuern. Über "Thermostat Heizungskreislauf" können Sie die Raumtemperatur wie folgt steuern: - über periodische Abschaltung der Heizpumpe zur Versorgung der Heizkörperanlage Nr. 1 bei Erreichung der vorgegebenen Raumtemperatur (Schließung der Kontakte) - der Parameter wird in Pos. **3. Abschaltungszeit der Heizpumpe** in den Serviceeinstellungen eingestellt bzw. über Reduzierung der Kesseltemperatur - der Parameter wird in Pos. **4. Reduzierung der Kesseltemperatur am Thermostat des Heizungskreislaufs** in den Serviceeinstellungen eingestellt (diese Lösung wiird nicht empfohlen). Das "Handgerät R Mischerkreislauf" ermöglicht eine ferngesteuerte Überwachung der Temperatur des Mischers bzw. Steuerung von Raumtemperatur über Reduzierung der Mischertemperatur. Der "Thermostat des Mischers" ermöglicht die Steuerung von Raumtemperatur über Reduzierung der Temperatur im Mischerkreislauf im Fussboden bei Erreichung der vorgegebenen Raumtemperatur - der Parameter wird in der Pos. 5. **Reduzierung der Mischertemperatur am Thermostat des Mischers** eingestellt. Für den Heizkörperkreislauf kann der Intervall- bzw. Dauerbetrieb der Umwälzpumpe mit genauen Zeitangaben eingestellt werden; zusätzlich können die Betriebszeiten der Umwälzpumpe vorgegeben werden. Die Raumtemperaturfühler haben keinen Einfluss auf Funktion der Umwälzpumpe.

#### **5. Installation mit Heizpumpe, Kreislauf der Fussbodenanlage mit manuellem und thermostatischem Mischventil, Ladepumpe für Warmwasserspeicher, Umwälzpumpe im Warmwasserkreislauf**

In diesem System versorgt die Heizpumpe den Heizkörperkreislauf. Die Fussbodenanlage wird über den separat einstellbaren Kreislauf versorgt, der aus Mischer-Pumpe und eines manuellen oder thermostatoschen (3- bzw. 4-Wege-) Mischventils besteht. Der Sensor kann im Rücklauf von der Fussbodenanlage eingebaut werden. Wenn die Temperatur am Rücklauf die in Pos. **8. Einstellung der Mischertemperatur** erreicht, wird die Fussbodenpumpe abgeschaltet.

Die Ladepumpe des Warmwasserspeichers erhitzt das Wasser, das in der Warmwasseranlage gebraucht wird. Die Umwälzpumpe wird im Warmwasserkreislauf eingesetzt und liefert das Warmwasser in die Wasserhähne sofort nach deren Öffnung.

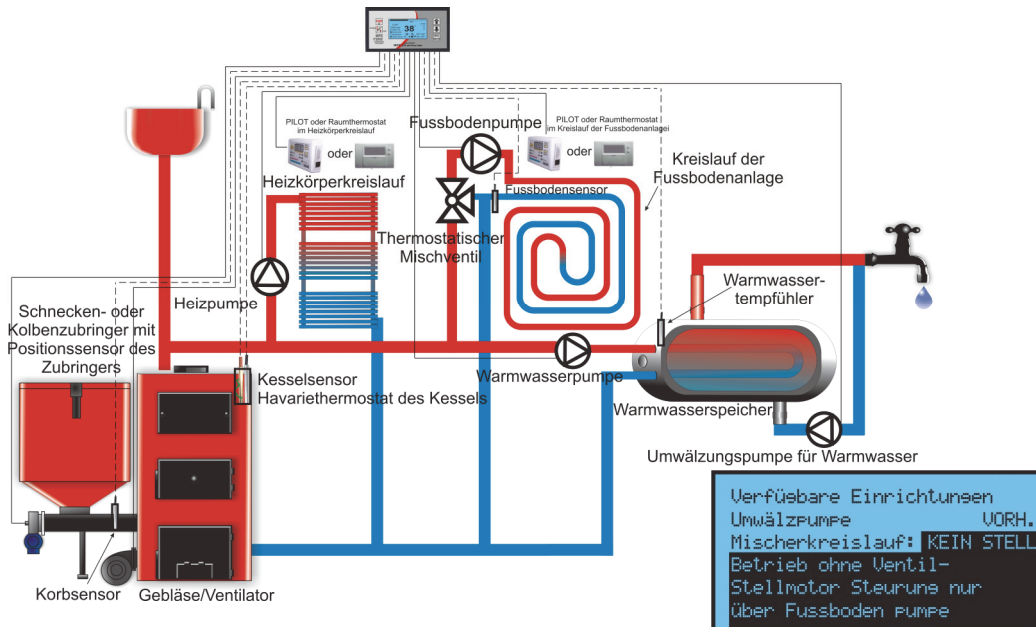

**Auswahl der Geräte.** In den **Installationseinstellungen** in der Position . **1. Verfügbare Geräte** werden die in der obigen Zeich-

nung dargestellten Optionen gewählt. In den Positionen **2. Arbeitsmodus der Zentralheizung; 3. Arbeitsmodus des Mischers; 4. Arbeitsmodus für Warmwasser; 5. Betriebsparameter für Umwälzung** wird der Einstellungsmodus für Temperatur sowie Parameter für den jeweiligen Kreislauf gewählt.

Mit dem "Handgerät R für Heizungs-/Kesselkreislauf" können Sie die Kesseltemperatur überwachen oder die Raumtemperatur fernsteuern. Über "Thermostat Heizungskreislauf" können Sie die Raumtemperatur wie folgt steuern: - über periodische Abschaltung der Heizpumpe zur Versorgung der Heizkörperanlage bei Erreichung der vorgegebenen Raumtemperatur (Schließung der Kontakte) - der Parameter wird in Pos. **3. Abschaltungszeit der Heizpumpe** in den Serviceeinstellungen eingestellt bzw. - über Reduzierung der Kesseltemperatur - der Parameter wird in Pos. **4. Reduzierung der Kesseltemperatur am Thermostat des Heizungskreislaufs** in den Serviceeinstellungen eingestellt (diese Lösung wiird nicht empfohlen).

Das "Handgerät R Mischerkreislauf" ermöglicht eine ferngesteuerte Überwachung der Temperatur des Mischers in der Fussbodenanlage. Der "Thermostat des Mischers" ermöglicht die Steuerung von Raumtemperatur über Reduzierung der Temperatur im Mischerkreislauf im Fussboden bei Erreichung der vorgegebenen Raumtemperatur - der Parameter wird in der Pos. 5. **Reduzierung der Mischertemperatur am Thermostat des Mischers** eingestellt.

#### **2. Installation mit Heizpumpe zur Einspeisung der Heizkörper, Mischer-Pumpe mit dem über Stellmotor gesteuerten Mischer im Kreislauf der Fussbodenanlage, Ladepumpe für Warmwasserspeicher, Umwälzpumpe im Warmwasserkreislauf**

In diesem System versorgt die Heizpumpe eine Raumheizungsanlage mit den eingebauten Heizkörpern. Die Fussbodenanlage wird über den separat einstellbaren Kreislauf versorgt, der aus Mischer-Pumpe und Stellmotor des Mischventils besteht. Der Mischventil ist in der 3- oder 4- Wege-Ausführung erhältlich. Die Ladepumpe des Warmwasserspeichers erhitzt das Wasser, das in der Warmwasseranlage gebraucht wird. Die Umlaufpumpe wird im Warmwasserkreislauf eingesetzt und liefert das Warmwasser in die Wasserhähne sofort nach deren Öffnung.

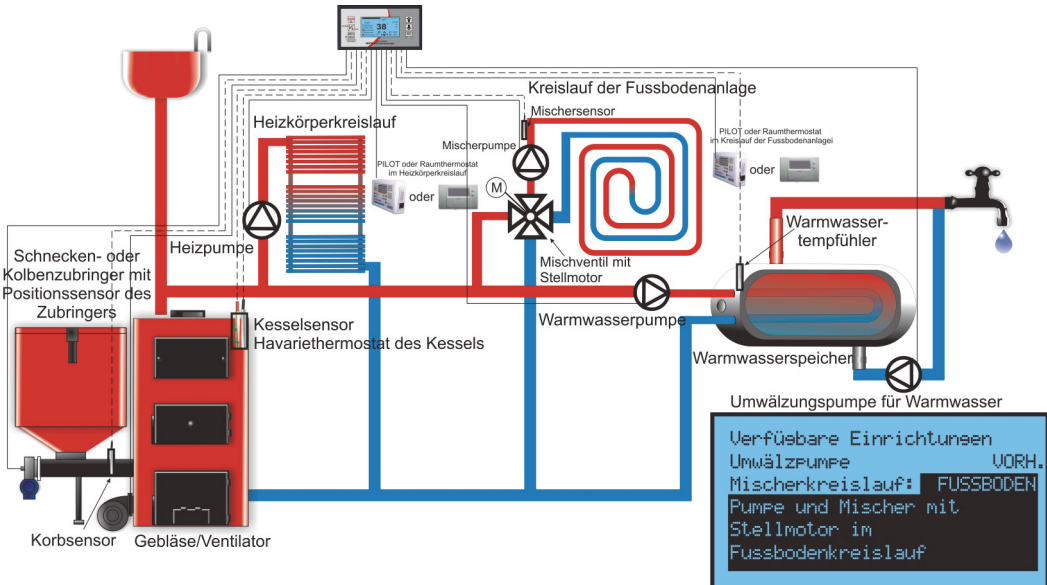

Auswahl der Geräte. In den Installationseinstellungen in der Po-

sition**. 1. Verfügbare Geräte** werden die in der obigen Zeichnung dargestellten Optionen gewählt. In den Positionen **2. Arbeitsmodus der Zentralheizung; 3. Arbeitsmodus des Mischers; 4. Arbeitsmodus für Warmwasser; 5. Betriebsparameter für Umwälzung** wird der Einstellungsmodus für Temperatur sowie Parameter für den jeweiligen Kreislauf gewählt.

Durch den Anschluss des Handgerätes PILOT an Ausgang: "Handgerät R für Heizungs-/ Kesselkreislauf" können Sie die Kesseltemperatur oder die Raumtemperatur fernsteuern Durch den Anschluss des Raumthermostats an Ausgang "Thermostat Heizungskreislauf" können Sie die Raumtemperatur wie folgt steuern:

- über periodische Abschaltung der Heizpumpe zur Versorgung der Heizkörperanlage bei Erreichung der vorgegebenen Raumtemperatur (Schließung der Kontakte) - dieser Parameter wird in Pos. **3. Abschaltungszeit der Heizpumpe** in den Serviceeinstellungen eingestellt bzw.

- über Reduzierung der Kesseltemperatur - dieser Parameter wird in Pos. **4. Reduzierung der Kesseltemperatur am Thermostat des Heizungskreislaufs** in den Serviceeinstellungen eingestellt (diese Lösung wiird nicht empfohlen). Das an Ausgang "Handgerät R Mischerkreislauf" angeschlossene Handgerät PILOT ermöglicht eine ferngesteuerte Überwachung der Temperatur des Mischers bzw. Steuerung von Raumtemperatur über Reduzierung der Temperatur des Mischers. Über den an Ausgang "Thermostat Mischer" angeschlossenen Raumthermostat können Sie die Raumtemperatur über Reduzierung der Temperatur im Mischerkreislauf bei Erreichnung der vorgegebenen Raumtemperatur steuern - dieser Parameter wird in Pos. **5. Reduzierung der Mischertemperatur am Thermostat des Mischers** eingestellt.

**3. Installation mit Heizpumpe, Kreislauf der Heizkörperanlage mit Stellmotor des Mischventils, Ladepumpe für Warmwasserspeicher, Umwälzpumpe im Warmwasserkreislauf**  In diesem System versorgt die Heizpumpe eine Raumheizungsanlage mit den eingebauten Heizkörpern im primären Kreislauf. Der sekundäre Heizkörperkreislauf wird über den separat einstellbaren Kreislauf versorgt, der aus Mischer-Pumpe und Stellmotor des Mischventils besteht. Der Mischventil ist in der 3- oder 4-Wege-Ausführung erhältlich. Die Ladepumpe des Warmwasserspeichers erhitzt das Wasser, das in der Warmwasseranlage gebraucht wird. Die Umlaufpumpe wird im Warmwasserkreislauf eingesetzt und liefert das Warmwasser in die Wasserhähne sofort

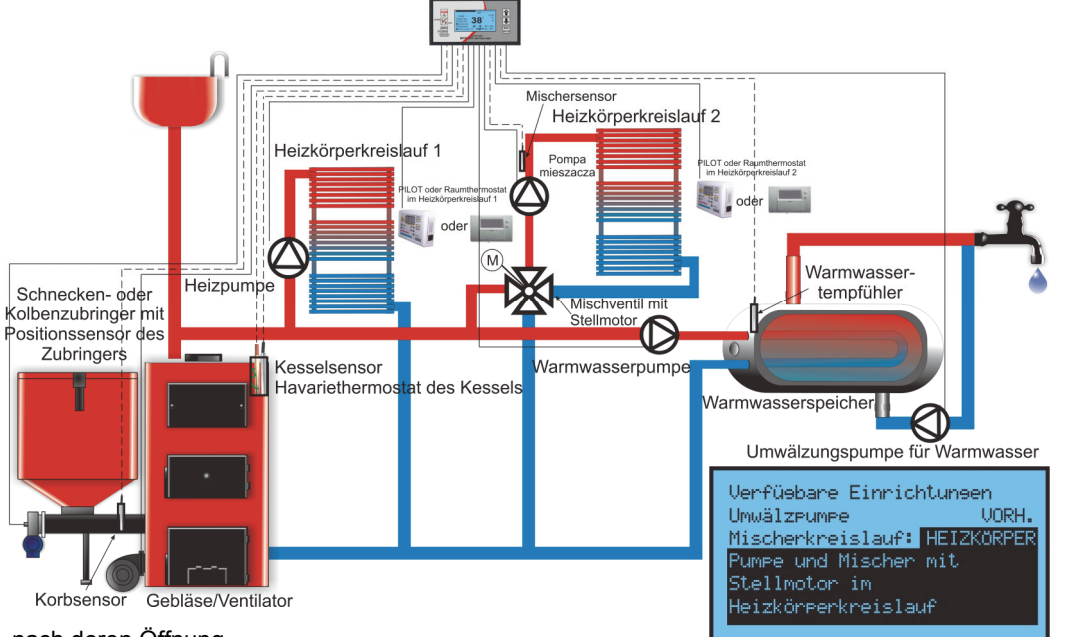

#### nach deren Öffnung.

**Auswahl der Geräte.** In den **Installationseinstellungen** in der Position

**1. Verfügbare Geräte** werden die in der obigen Zeichnung dargestellten Optionen gewählt. In den Positionen **2. Arbeitsmodus der Zentralheizung; 3. Arbeitsmodus des Mischers; 4. Arbeitsmodus für Warmwasser; 5. Betriebsparameter für Umwälzung** wird der Einstellungsmodus für Temperatur sowie Parameter für den jeweiligen Kreislauf gewählt.

Durch den Anschluss des Handgerätes PILOT an Ausgang: "Handgerät R für Heizungs-/ Kesselkreislauf" können Sie die Kesseltemperatur oder die Raumtemperatur fernsteuern. Durch den Anschluss des Raumthermostats an Ausgang "Thermostat Heizungskreislauf" können Sie die Raumtemperatur wie folgt steuern: - über periodische Abschaltung der Heizpumpe zur Versorgung der Heizkörperanlage bei Erreichung der vorgegebenen Raumtemperatur (Schließung der Kontakte) - dieser Parameter wird in Pos. **3. Abschaltungszeit der Heizpumpe** in den Serviceeinstellungen eingestellt bzw. - über Reduzierung der Kesseltemperatur - dieser Parameter wird in Pos. **4. Reduzierung der Kesseltemperatur am Thermostat des Heizungskreislaufs** in den Serviceeinstellungen eingestellt (diese Lösung wiird nicht empfohlen). Das an Ausgang "Handgerät R Mischerkreislauf" angeschlossene Handgerät PILOT ermöglicht eine ferngesteuerte Überwachung der Temperatur des Mischers bzw. Steuerung von Raumtemperatur über Reduzierung der Temperatur des Mischers. Über den an Ausgang "Thermostat Mischer" angeschlossenen Raumthermostat können Sie die Raumtemperatur über Reduzierung der Temperatur im Mischerkreislauf bei Erreichnung der vorgegebenen Raumtemperatur steuern - dieser Parameter wird in Pos. **5. Reduzierung der Mischertemperatur am Thermostat des Mischers** eingestellt.

#### **4. Installation mit Heizpumpe, Ladepumpe für Warmwasserspeicher, Umwälzpumpe im Warmwasserkreislauf, Mischventil mit Stellmotor in Rücklauf der Installation**

In diesem System versorgt die Heizpumpe eine Raumheizungsanlage. Die Fussbodenanlage wird über den separat einstellbaren Kreislauf versorgt, der aus Mischer-Pumpe und Stellmotor des Mischventils besteht. Der Mischventil ist in der 3- oder 4-Wege-Ausführung erhältlich. Die Ladepumpe des Warmwasserspeichers erhitzt das Wasser, das in der Warmwasseranlage gebraucht wird. Die Umlaufpumpe wird im Warmwasserkreislauf eingesetzt und liefert das Warmwasser in die Wasserhähne sofort nach deren Öffnung. Der 3-Wege-Mischventil mit Stellmotor wird am Rücklauf von der Anlage zum Kessel angebracht.

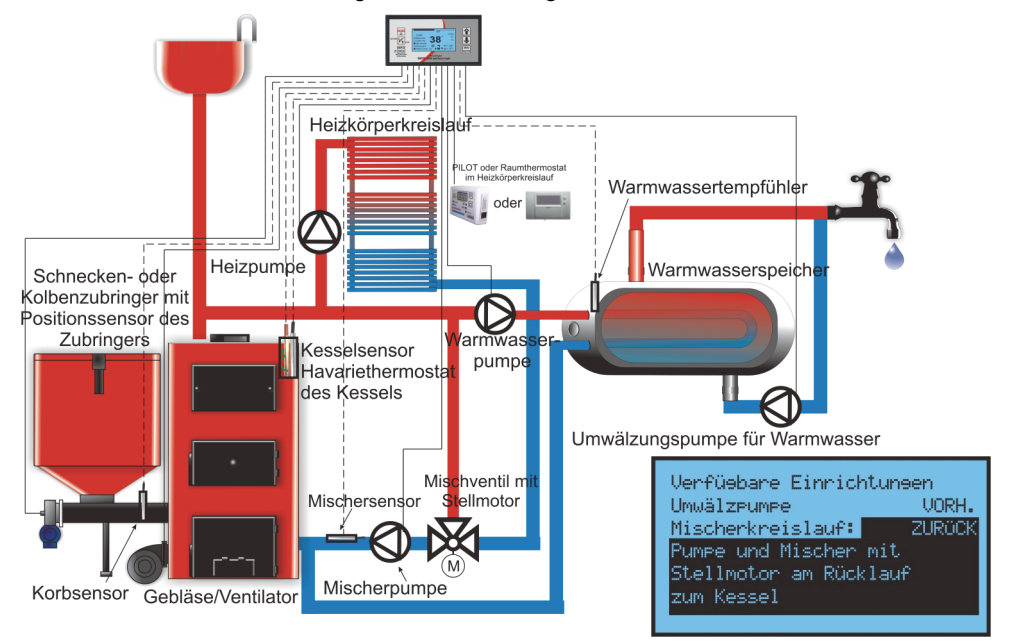

**Auswahl der Geräte.** In den **Installationseinstellungen** in der Position **1. Verfügbare Geräte** werden die in der obigen Zeichnung dargestellten Optionen gewählt. In den Positionen **2. Arbeitsmodus der Zentralheizung; 3. Arbeitsmodus des Mischers; 4. Arbeitsmodus für Warmwasser; 5. Betriebsparameter für Umwälzung** wird der Einstellungsmodus für Temperatur sowie Parameter für den jeweiligen Kreislauf gewählt.

Durch den Anschluss des Handgerätes PILOT an Ausgang: "Handgerät R für Heizungs-/ Kesselkreislauf" können Sie die Kesseltemperatur oder die Raumtemperatur fernsteuern.

Durch den Anschluss des Raumthermostats an Ausgang "Thermostat Heizungskreislauf" können Sie die Raumtemperatur wie folgt steuern: - über periodische Abschaltung der Heizpumpe zur Versorgung der Heizkörperanlage bei Erreichung der vorgegebenen Raumtemperatur (Schließung der Kontakte) - dieser Parameter wird in Pos. **3. Abschaltungszeit der Heizpumpe** in den Serviceeinstellungen eingestellt bzw. - über Reduzierung der Kesseltemperatur - dieser Parameter wird in Pos. **4. Reduzierung der Kesseltemperatur am Thermostat des Heizungskreislaufs** in den Serviceeinstellungen eingestellt (diese Lösung wiird nicht empfohlen).

Das an Ausgang "Handgerät R Mischerkreislauf" angeschlossene Handgerät PILOT ermöglicht eine ferngesteuerte Überwachung der Temperatur des Mischers im Rücklauf zum Kessel. Der Anschluss des Raumthermostats bzw. Handgerätes PILOT im Steuerungsmodus der Raumtemperatur hat keine Auswirkung auf Betrieb des Mischers, weil seine Funktion dieTemperatur des in den Kessel rücklaufenden Wassers beeinflusst.